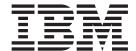

# **IBM M400 PROJECTOR**

**User's Guide** 

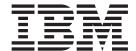

# **IBM M400 PROJECTOR**

**User's Guide** 

注:Before using this information and the product it supports, read the information in 第 D-1 页的附录 D, 『Service and Support』 and 第 E-1 页的附录 E, 『IBM Statement of Limited Warranty - Z125-4753-07 - 11/2002』

# 目录

| Safety information v                     | Setup 菜单                                              |
|------------------------------------------|-------------------------------------------------------|
| General safety guidelines vii            | Info 菜单                                               |
| Service vii                              | 子菜单                                                   |
| Power cords and power adapters vii       | White Balance                                         |
| Extension cords and related devices viii | Input format                                          |
| Plugs and outlets viii                   | Language                                              |
| Batteries viii                           | Zoom                                                  |
| Heat and product ventilation ix          | Panning                                               |
| CD and DVD drive safety ix               | Lamp Timer reset                                      |
| Ç                                        | Factory default 5-12                                  |
| Registering your option xi               | 热键                                                    |
| 第 1 章 产品描述 1-1                           |                                                       |
| 包装核对表                                    | 附录 A. 维护A-1                                           |
| 投影仪功能部件                                  | 清洁镜头                                                  |
|                                          | 更换投影灯                                                 |
| 第 2 章 设置投影仪 2-1                          | 重新设置投影灯                                               |
| 启动和关闭投影仪                                 | 使用安全插槽                                                |
| 放置投影仪                                    | 7/1 - 1/ Pric \ A Nor                                 |
| 调整投影仪水平和高度                               | 附录 B. 故障诊断 B-1                                        |
| 调整图像                                     | 投影仪指示灯                                                |
| 图像分辨率                                    | 热量保护装置                                                |
| 调整音量                                     | 附录 C. 规格                                              |
| 第 3 章 将设备连接到投影仪 3-1                      |                                                       |
| 连接设备                                     | 附录 D. Service and Support D-1                         |
| ~                                        | Online technical support D-1                          |
| 第 4 章 使用投影仪功能部件 4-1                      | Telephone technical support D-1                       |
| 使用遥控器                                    |                                                       |
| 插入遥控器电池4-2                               | 附录 E. IBM Statement of Limited                        |
| 操作范围                                     | Warranty - Z125-4753-07 - 11/2002 E-1                 |
| 投影仪和遥控器按钮 4-3                            | Part 2 - Country-unique Terms E-4                     |
|                                          | Part 3 - Warranty Information E-16                    |
| 第 5 章 屏幕显示菜单控件 5-1                       |                                                       |
| 浏览 OSD                                   | 附录 F. Notices F-1                                     |
| <br>Image 菜单                             | Trademarks                                            |
| Color 菜单                                 | Electronic emission notices F-2                       |
| View 菜单                                  | Federal Communications Commission (FCC) statement F-2 |

## Safety information

Before installing this product, read the Safety Information.

Antes de instalar este produto, leia as Informações de Segurança.

在安装本产品之前,请仔细阅读 Safety Information (安全信息)。

Prije instalacije ovog produkta obavezno pročitajte Sigurnosne Upute.

Před instalací tohoto produktu si přečtěte příručku bezpečnostních instrukcí.

Læs sikkerhedsforskrifterne, før du installerer dette produkt.

Ennen kuin asennat tämän tuotteen, lue turvaohjeet kohdasta Safety Information.

Avant d'installer ce produit, lisez les consignes de sécurité.

Vor der Installation dieses Produkts die Sicherheitshinweise lesen.

Πριν εγκαταστήσετε το προϊόν αυτό, διαβάστε τις πληροφορίες ασφάλειας (safety information).

לפני שתתקינו מוצר זה, קראו את הוראות הבטיחות.

A termék telepítése előtt olvassa el a Biztonsági előírásokat!

Prima di installare questo prodotto, leggere le Informazioni sulla Sicurezza.

製品の設置の前に、安全情報をお読みください。

본 제품을 설치하기 전에 안전 정보를 읽으십시오.

Пред да се инсталира овој продукт, прочитајте информацијата за безбедност.

Lees voordat u dit product installeert eerst de veiligheidsvoorschriften.

Les sikkerhetsinformasjonen (Safety Information) før du installerer dette produktet.

Przed zainstalowaniem tego produktu, należy zapoznać się z książką "Informacje dotyczące bezpieczeństwa" (Safety Information).

Antes de instalar este produto, leia as Informações sobre Segurança.

Перед установкой продукта прочтите инструкции по технике безопасности.

Pred inštaláciou tohto zariadenia si prečítaje Bezpečnostné predpisy.

Pred namestitvijo tega proizvoda preberite Varnostne informacije.

Antes de instalar este producto lea la información de seguridad.

Läs säkerhetsinformationen innan du installerar den här produkten.

安裝本產品之前,請先閱讀「安全資訊」。

## General safety guidelines

Always observe the following precautions to reduce the risk of injury and property damage.

#### **Service**

Do not attempt to service a product yourself unless instructed to do so by the IBM Support Center. Use only an IBM authorized service provider who is approved to repair your particular product.

**Note:** Some parts can be upgraded or replaced by the customer. These parts are referred to as Customer Replaceable Units, or CRUs. IBM expressly identifies CRUs as such, and provides documentation with instructions when it is appropriate for customers to replace those parts. You must closely follow all instructions when performing such replacements. Always make sure that the power is turned off and that the product is unplugged from any power source before you attempt the replacement. If you have any questions or concerns, contact the IBM Support Center.

### Power cords and power adapters

Use only the power cords and power adapters supplied by the product manufacturer.

Never wrap a power cord around the power adapter or other object. Doing so can stress the cord in ways that can cause the cord to fray, crack or crimp. This can present a safety hazard.

Always route power cords so that they will not be walked on, tripped over, or pinched by objects.

Protect the cord and power adapters from liquids. For instance, do not leave your cord or power adapter near sinks, tubs, toilets, or on floors that are cleaned with liquid cleansers. Liquids can cause a short circuit, particularly if the cord or power adapter has been stressed by misuse. Liquids can also cause gradual corrosion of the power cord terminals and/or the connector terminals on the adapter which can eventually result in overheating.

Always connect power cords and signal cables in the correct order and ensure that all power cord connectors are securely and completely plugged into receptacles.

Do not use any power adapter that shows corrosion at the ac input pins and/or shows signs of overheating (such as deformed plastic) at the ac input or anywhere on the power adapter.

Do not use any power cords where the electrical contacts on either end show signs of corrosion or overheating or where the power cord appears to have been damaged in any way.

#### Extension cords and related devices

Ensure that extension cords, surge protectors, uninterruptible power supplies, and power strips that you use are rated to handle the electrical requirements of the product. Never overload these devices. If power strips are used, the load should not exceed the power strip input rating. Consult an electrician for more information if you have questions about power loads, power requirements, and input ratings.

## Plugs and outlets

If a receptacle (power outlet) that you intend to use with your computer equipment appears to be damaged or corroded, do not use the outlet until it is replaced by a qualified electrician.

Do not bend or modify the plug. If the plug is damaged, contact the manufacturer to obtain a replacement.

Some products are equipped with a three-pronged plug. This plug fits only into a grounded electrical outlet. This is a safety feature. Do not defeat this safety feature by trying to insert it into a non-grounded outlet. If you cannot insert the plug into the outlet, contact an electrician for an approved outlet adapter or to replace the outlet with one that enables this safety feature. Never overload an electrical outlet. The overall system load should not exceed 80 percent of the branch circuit rating. Consult an electrician for more information if you have questions about power loads and branch circuit ratings.

Be sure that the power outlet you are using is properly wired, easily accessible, and located close to the equipment. Do not fully extend power cords in a way that will stress the cords.

Connect and disconnect the equipment from the electrical outlet carefully

#### **Batteries**

All IBM personal computers contain a non-rechargeable coin cell battery to provide power to the system clock. In addition many mobile products such as Thinkpad notebook PCs utilize a rechargeable battery pack to provide system power when in portable mode. Batteries supplied by IBM for use with your product have been tested for compatibility and should only be replaced with IBM approved parts.

Never attempt to open or service any battery. Do not crush, puncture, or incinerate batteries or short circuit the metal contacts. Do not expose the battery to water or other liquids. Only recharge the battery pack strictly according to instructions included in the product documentation.

Battery abuse or mishandling can cause the battery to overheat, which can cause gasses or flame to "vent" from the battery pack or coin cell. If your battery is damaged, or if you notice any discharge from your battery or the buildup of foreign materials on the battery leads, stop using the battery and obtain a replacement from the battery manufacturer.

Batteries can degrade when they are left unused for long periods of time. For some rechargeable batteries (particularly Lithium Ion batteries), leaving a battery unused in a discharged state could increase the risk of a battery short circuit, which could shorten the life of the battery and can also pose a safety hazard. Do not let rechargeable Lithium-Ion batteries completely discharge or store these batteries in a discharged state.

### Heat and product ventilation

Computers generate heat when turned on and when batteries are charging. Notebook PCs can generate a significant amount of heat due to their compact size. Always follow these basic precautions:

- Do not leave the base of your computer in contact with your lap or any part of your body for an extended period when the computer is functioning or when the battery is charging. Your computer produces some heat during normal operation. Extended contact with the body could cause discomfort or, potentially, a skin burn.
- Do not operate your computer or charge the battery near flammable materials or in explosive environments.
- Ventilation slots, fans and/or heat sinks are provided with the product for safety, comfort, and reliable operation. These features might inadvertently become blocked by placing the product on a bed, sofa, carpet, or other flexible surface. Never block, cover or disable these features.

### CD and DVD drive safety

CD and DVD drives spin discs at a high speed. If a CD or DVD is cracked or otherwise physically damaged, it is possible for the disc to break apart or even shatter when the CD drive is in use. To protect against possible injury due to this situation, and to reduce the risk of damage to your machine, do the following:

- · Always store CD/DVD discs in their original packaging
- · Always store CD/DVD discs out of direct sunlight and away from direct heat sources
- · Remove CD/DVD discs from the computer when not in use
- · Do not bend or flex CD/DVD discs, or force them into the computer or their packaging
- · Check CD/DVD discs for cracks before each use. Do not use cracked or damaged discs

## Registering your option

Thank you for purchasing this IBM® product. Please take a few moments to register your product and provide us with information that will help IBM to better serve you in the future. Your feedback is valuable to us in developing products and services that are important to you, as well as in developing better ways to communicate with you. Register your option on the IBM Web site at

http://www.ibm.com/pc/register/

IBM will send you information and updates on your registered product unless you indicate on the Web site questionnaire that you do not want to receive further information.

## 第 1 章 产品描述

IBM M400 投影仪可用于商务演示和家庭娱乐,且易于连接、使用和维护。此投影仪的一些主要特征如下:

- 功能卓越,轻型,便于携带,重量仅为 2.4 磅(1.1 千克)。
- 高亮清晰的图像,1800:1 的高对比度。
- 能极好地再现 DVD 的高质量图像。
- 采用校正投影仪画面垂直梯形失真的数字技术。

## 包装核对表

除了本用户指南外,您的选件包还包含以下物品:

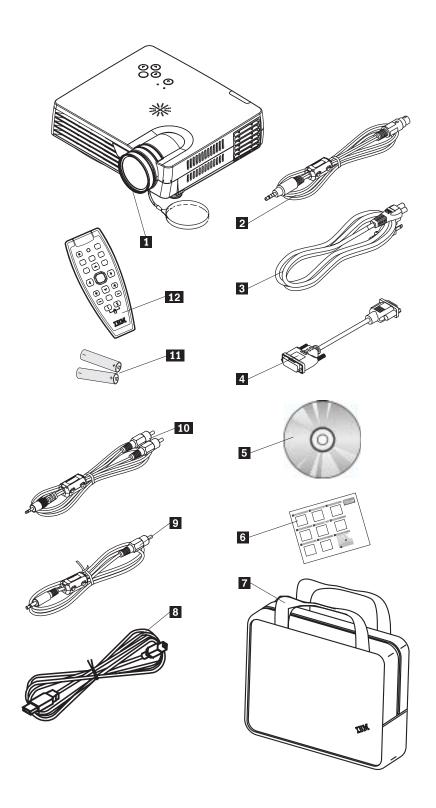

图 1-1. 标准配件

- 1 带有镜头盖的投影仪
- 2 S-video 电缆
- 3 电源线
- 4 计算机电缆 (DVI-DB15)
- 5 用户指南(和安装)CD

- 6 《多语言快速入门指南》
- 7 便携包
- 8 USB 电缆
- 9 视频电缆(微型插孔 RCA)
- 10 音频电缆 (微型插孔 RCA)
- 11 电池
- 12 遥控器

如果以上列出的任何物品缺少或损坏,请与您的购买处联系。

注:请务必保留您的购货凭证;接受保修服务时将需要它。

有关投影仪可选配件的信息,请访问站点 http://www.ibm.com。

#### 要点:

- 请避免在较脏的环境中使用该投影仪
- 请将投影仪保持电源线插入状态(2-5 分钟),直至恢复到室温状态后再将其放入软 包。关闭电源后太快将投影仪放入包中可能导致投影仪过热并将缩短投影灯的寿
- 请务必盖上镜头盖,并在将投影仪放入包中时使镜头朝上以避免将它损坏。

## 投影仪功能部件

下图以不同角度显示了此投影仪的功能部件。

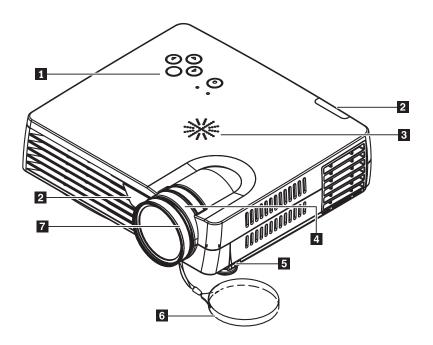

图 1-2. 投影仪正面

- 1 小键盘
- 2 遥控接收器(IR)
- 3 扬声器
- 4 缩放
- 5 升降脚
- 6 镜头盖
- 7 聚焦环

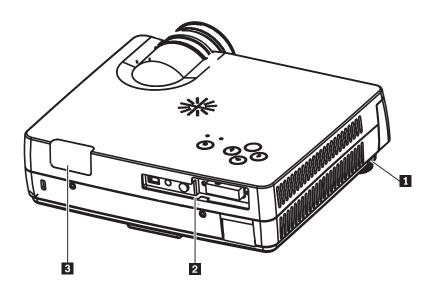

图 1-3. 投影仪背面

- 1 升降脚
- 2 接口
- 3 遥控接收器(IR)

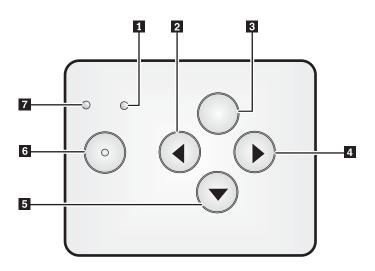

图 1-4. 投影仪上的小键盘

- 1 电源指示灯
- 2 信号源 / 左按钮
- 3 菜单按钮
- 4 自动 / 右按钮
- 5 快捷菜单/下按钮
- 6 电源按钮
- 7 状态指示灯

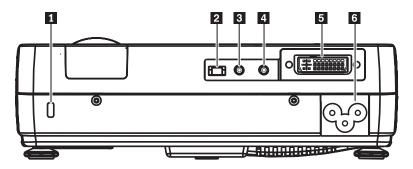

图 1-5. 投影仪背面的接口

- 1 安全插槽
- 2 USB 插槽
- 3 音频
- 4 视频微型插孔
- 5 DVI-I
- 6 交流电源插座

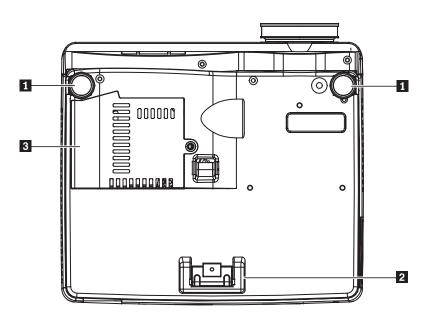

图 1-6. 投影仪底部视图

- 1 前部调节器
- 2 后部调节器
- 3 投影灯外盖

## 第 2 章 设置投影仪

本章提供有关放置投影仪、连接计算机源、在 Microsoft Windows 中使用投影仪以及显示和调整计算机源图像的信息。

### 启动和关闭投影仪

请按照以下步骤操作来启动和关闭投影仪。

注意:移动投影仪之前,请确保正常关闭投影仪电源,然后从主电源断开投影仪的连接。

1. 将电源线连接到投影仪上(如图 2-1 所示)。将电源线的另一端连接到墙壁插座。电源指示灯亮起。

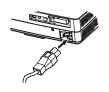

#### 图 2-1. 连接电源线

- 2. 卸下镜头盖。
- 3. 连接输入设备。
- 4. 打开已连接的设备。
- 5. 确保电源指示灯平稳(不闪烁)地显示为淡黄色,然后按电源按钮打开投影仪。显示带有雪花的屏幕并检测已连接的设备。

警告: 当投影灯亮起时,请勿直视投影镜头。明亮的灯光可能会损伤您的眼睛。

- 6. 使用合适的设备电缆连接到视频设备。
- 7. 要关闭投影仪,请按电源按钮。投影仪准备关闭,并且屏幕上显示一条消息 "Power off"(如下所示)。投影仪在 5 秒钟内自动关闭。

注:此操作可以通过按除电源按钮之外的按钮来取消。再按电源按钮将关闭电源。

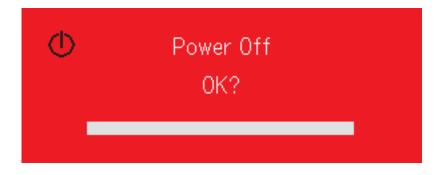

注:请在将投影仪放入软包之前使电源线保持插入状态至少 2-5 分钟直到投影仪恢复至室温。关闭电源后太快将投影仪放入包中可能导致投影仪过热。

注意:移动投影仪之前,请确保正常关闭投影仪电源,然后从主电源断开投影仪的连接。

## 放置投影仪

为了确定放置投影仪的位置,请考虑屏幕的大小和形状、电源插座的位置以及投影仪 与其余设备间的距离。以下是一些一般准则:

- 将投影仪放在平坦的表面上,并正对屏幕。投影仪距离投影屏幕必须至少 1.5 米 (4.9 英尺》。
- 将投影仪放置在距离电源 2.7 米 (9 英尺)的范围内和距离视频设备 1.8 米 (6 英 尺)的范围内(除非购买了延长电缆)。要确保良好的电缆连通,请勿将投影仪放置 在距离墙壁或其它物品 0.15 米 (6 英寸)的范围内。
- 将投影仪放置在希望距离屏幕的位置。投影仪镜头到屏幕的距离、缩放设置和视频 格式决定投影图像的大小。

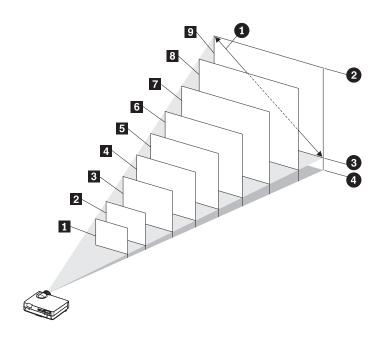

图 2-2.

表 2-1.

| 缩放镜头操作范围                                | 对角线屏幕大小 | 图像宽度      | 图像高度      | 镜头中心到图像<br>底部的距离<br>4 |
|-----------------------------------------|---------|-----------|-----------|-----------------------|
| (米/英尺)                                  | (米/英寸)  | (米/英尺)    | (米/英尺)    | (米/英尺)                |
| <b>1</b> - 到 1.20/- 到 3.94              | 0.66/26 | 0.53/1.74 | 0.40/1.31 | 0.07/0.23             |
| 【 <b>2</b> 】1.54  到<br>1.85/5.05 到 6.07 | 1.02/40 | 0.81/2.66 | 0.61/2    | 0.11/0.36             |
| <b>3</b> 2.33 到<br>2.80/7.64 到 9.19     | 1.52/60 | 1.22/4    | 0.91/2.99 | 0.16/0.52             |
| 12.30 到 3.12 到 3.75/10.24 到 12.30       | 2.03/80 | 1.63/5.35 | 1.22/4    | 0.21/0.69             |

表 2-1. (续)

| 缩放镜头操作范围                             | 对角线屏幕大小  | 图像宽度       | 图像高度      | 镜头中心到图像<br>底部的距离<br>4 |
|--------------------------------------|----------|------------|-----------|-----------------------|
| (米/英尺)                               | (米/英寸)   | (米/英尺)     | (米/英尺)    | (米/英尺)                |
| [5] 3.91 到<br>4.70/12.83 到<br>15.42  | 2.54/100 | 2.03/6.66  | 1.52/4.99 | 0.26/0.85             |
| [6] 4.70 到<br>5.64/15.42 到<br>18.50  | 3.05/120 | 2.44/8     | 1.83/6    | 0.31/1.02             |
| 7.07/19.32 到<br>23.20                | 3.81/150 | 3.05/10    | 2.29/7.51 | 0.39/1.28             |
| 8.45/23.10 到<br>27.72                | 4.57/180 | 3.55/12    | 2.74/8.99 | 0.47/1.54             |
| <b>101</b> 7.85 到 9.44/25.79 到 30.97 | 5.08/200 | 4.05/13.32 | 3.05/10   | 0.52/1.71             |

## 调整投影仪水平和高度

要调整投影仪的水平和高度,请完成以下过程:

- 1. 要增加投影仪的高度,请抬起投影仪并按高度调整按钮。升降脚下降。
- 2. 要对高度进行微调,请旋转升降脚。
- 3. 要降低投影仪的水平,请按高度调整按钮并从投影仪的上表面向下压。

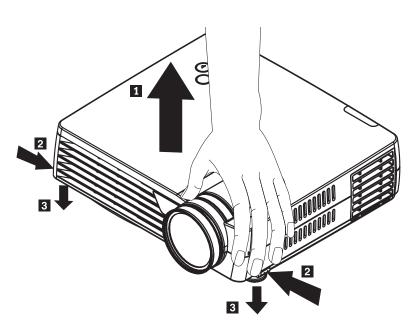

#### 注:

- 放置投影仪的桌子或架子应该保持水平且比较坚固。
- 调整投影仪的位置使其与屏幕垂直。
- 确保没有将电缆放置在容易打翻投影仪的位置。

### 调整图像

要调整图像的缩放、聚焦和梯形失真,请完成以下步骤:

1. 转动投影仪上的环来调整缩放和聚焦(如下所示)。

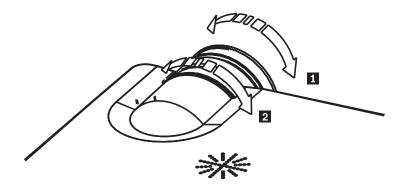

2. 使用梯形失真按钮(仅在遥控器上才有)来校正图像梯形的效果(顶部或底部太 宽)。遥控器上的梯形失真按钮显示如下。

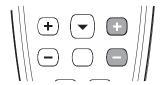

梯形失真控件出现在 OSD 上,如图所示。

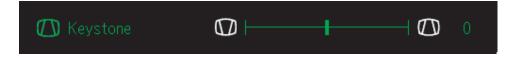

要调整投影仪上的梯形失真,请按快捷菜单按钮并选择 keystone 子菜单;然后使用 左 / 右按钮来调整梯形失真。

## 图像分辨率

投影图像的 XGA 分辨率是 1024 x 768 (XGA)。 投影仪可兼容高达 1280 x 1024 的 屏幕分辨率(SXGA)。如果计算机屏幕分辨率高于 1280 x 1024(SXGA),则在连接 投影仪之前将其重新设置为较低的分辨率。

注:640 x 480 (VGA)和 800 x 600 (SVGA)的图像自动扩展为 1024 x 768 (XGA)。

## 调整音量

要调整音量,请按照以下步骤操作:

1. 按投影仪或遥控器上的音量 +/- 按钮(显示如下)。音量控件出现在 OSD 上。

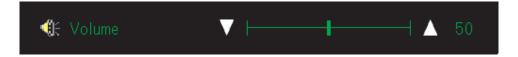

2. 使用音量 +/- 按钮来调整级别。遥控器音量控制按钮显示如下。

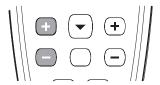

3. 按静音按钮(仅在遥控器上才有)来关闭声音。再次按静音按钮来关闭静音。如下 所示为启动静音时的 OSD。

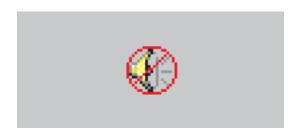

## 第 3 章 将设备连接到投影仪

本章提供了将设备连接到 M400 投影仪的有关信息。

## 连接设备

可以同时将计算机和视频设备连接到投影仪上。查看连接设备的用户手册以确认它有 相应的输出接口。

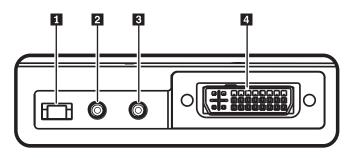

- 1 USB 插槽
- 2 音频
- 3 视频微型插孔4 DVI-I

## 第 4 章 使用投影仪功能部件

本章提供使用遥控器、音频、小键盘按钮和其它投影仪功能部件的信息。

## 使用遥控器

遥控器使用两节 AAA 电池(已提供)。安装电池很简单,滑下遥控器背面的盖子,将电池分别与+和-两端对齐,并把它们滑入到位,然后盖上盖子。

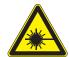

#### 注意:

为了减少伤害眼睛的危险,请勿直视遥控器的激光并且请勿将激光指向任何人的眼睛。遥控器装配有发出辐射的二类激光器。

下图是对遥控器的图解。

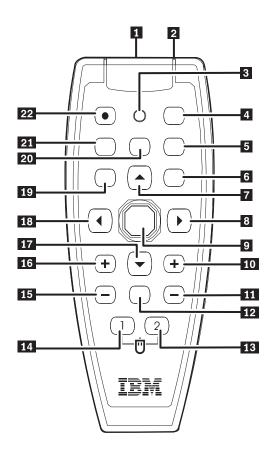

- 1 激光器
- 2 IR 发送设备
- 3 状态指示灯
- 4 自动
- 5 空白
- 6 进入
- 7 上光标
- 8 右光标
- 9 光标垫
- 10 上部梯形失真
- 11 底部梯形失真
- 12 静音
- 13 鼠标右键
- 14 鼠标左键
- 15 减小音量
- 16 增大音量
- 17 下光标
- 18 左光标
- 19 菜单
- 20 暂停
- 21 信号源
- 22 电源

## 插入遥控器电池

当首次使用遥控器时,请安装提供的电池。请按照以下步骤操作,将新电池插入遥控

1. 如图所示,沿箭头方向滑动外盖以卸下电池舱的外盖。

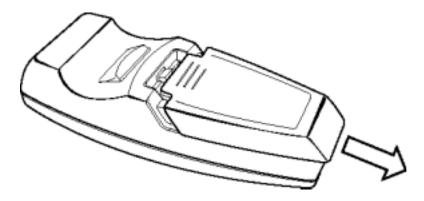

2. 如图所示插入提供的电池,请注意极性(+/-)。

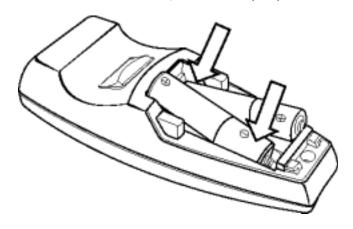

3. 如图所示重新盖上外盖。

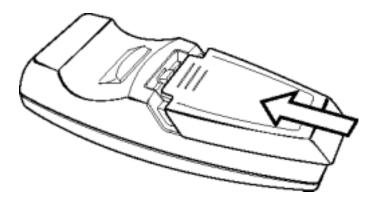

#### 注:

- 仅使用 AAA 碱性电池。
- 根据本地政府法令和法规处理使用过的电池。
- 当长期不使用遥控器时,请取出电池。

### 操作范围

该遥控器使用红外传输来控制投影仪。不必将遥控器直接指向投影仪。如果您不在投 影仪的侧面或后面使用遥控器,则遥控器的操作范围将为最大半径为7米(22英尺) 以及投影仪平面上下 30° 角。如果投影仪没有对遥控器作出反应,请靠近些。

注:您也可以将遥控器指向投影图像。

## 投影仪和遥控器按钮

可以使用遥控器或投影仪顶部的按钮操作投影仪。遥控器可以执行全部操作。下图显 示了遥控器和投影仪上与 OSD 菜单对应的操作按钮。

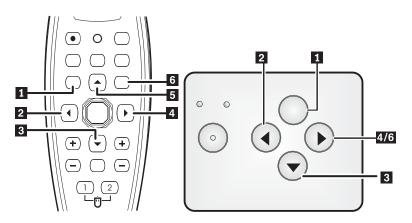

- 1 菜单
- 2 信号源 / 左按钮
- 3 快捷菜单/下按钮
- 4 自动 / 右按钮
- 5 上按钮
- 6 自动/进入按钮

## 第 5 章 屏幕显示菜单控件

该投影仪具有可以让您进行图像调整和更改各种设置的屏幕显示(OSD)。

注:要操作 OSD, 屏幕上必须有显示内容。

## 浏览 OSD

您可以使用遥控器或投影仪顶部的按钮浏览和更改 OSD。以下部分显示 OSD 中的菜单。

## Image 菜单

可以通过主菜单找到 Image 菜单。要操作 Image 菜单,请按照以下步骤操作:

- 1. 按菜单按钮打开主菜单。
- 2. 按光标左 / 右按钮移动到 Image 菜单。
- 3. 按光标下按钮在 Image 菜单中向下移动。Image 菜单显示如下。

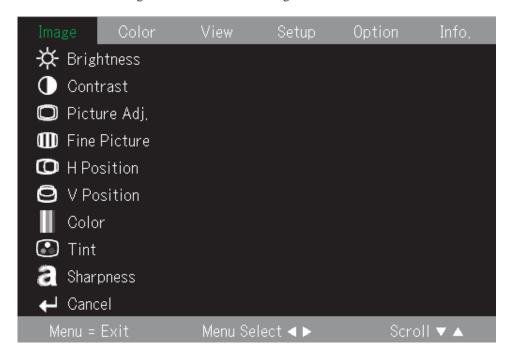

#### 下表显示您在 Image 菜单中将看到的选项和缺省值。

| 项          | 描述               | 缺省值 |
|------------|------------------|-----|
| Brightness | 按光标左 / 右按钮调整亮度。  | 0   |
|            | 范围:-50 到 50      |     |
| Contrast   | 按光标左 / 右按钮调整对比度。 | 0   |
|            | 范围:-50 到 50      |     |

| 项                  | 描述                                                  | 缺省值  |
|--------------------|-----------------------------------------------------|------|
| Picture Adjustment | 按光标左 / 右按钮调整 A/D 取样数。                               | 0    |
|                    | 范围:-50 到 50                                         |      |
| Fine Picture       | 按光标左 / 右按钮调整 A/D 取样时钟。                              | 自动检测 |
|                    | 范围:-50 到 50                                         |      |
| H Position         | 按光标左 / 右按钮左右移动图像。                                   | 0    |
|                    | 范围:-50 到 50                                         |      |
| V Position         | 按光标左 / 右按钮上下移动图像。                                   | 0    |
|                    | 范围:-50 到 50                                         |      |
| Color              | 按光标左 / 右按钮调整视频饱和度。                                  | 0    |
|                    | 范围:-50 到 50                                         |      |
| Tint               | 按光标左 / 右按钮调整视频色调。                                   | 0    |
|                    | 范围:-50 到 50                                         |      |
| Sharpness          | 按光标左 / 右按钮调整视频清晰度。                                  | 0    |
|                    | 范围:-50 到 50                                         |      |
| Cancel             | 按进入按钮将                                              | 0    |
|                    | Brightness, Contrast, Picture                       |      |
|                    | Adjust、H Position、V Position、Color、Tint 和 Sharpness |      |
|                    | 复位为缺省值。                                             |      |

## Color 菜单

要操作 Color 菜单,请按照以下步骤操作:

- 1. 按菜单按钮打开主菜单。
- 2. 按光标左 / 右按钮移动到 Color 菜单。

3. 按光标上/下按钮在 Color 菜单内移动。Color 菜单显示如下。

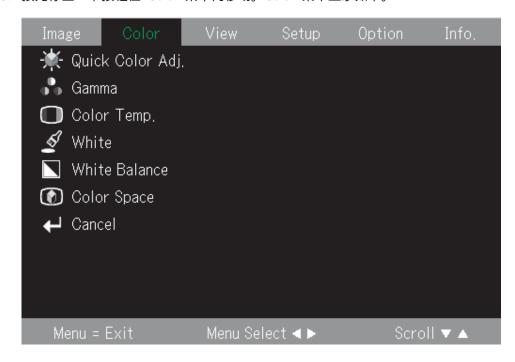

下表显示您在 Color 菜单中将看到的选项和缺省值。

| 项                 | 描述                                                                     | 缺省值        |
|-------------------|------------------------------------------------------------------------|------------|
| Quick Color Adj.  | 按光标左 / 右按钮选择不同的颜色调整。                                                   | Standard   |
|                   | 范围: Standard/Color/Custom                                              |            |
| Gamma             | 按光标左 / 右按钮选择不同的伽玛校正。                                                   | Normal     |
|                   | 范围: Normal/Natural/Real                                                |            |
| Color Temperature | 按光标左 / 右按钮选择不同的颜色温度。                                                   | Normal     |
|                   | 范围:Low/Middle/Normal/High                                              |            |
| White             | 按光标左 / 右按钮选择不同的白色段。                                                    | RGB: High  |
|                   | 范围:Low/Middle/High                                                     | Video: Low |
| White Balance     | 更改 White Balance 菜单                                                    | N/A        |
| Color Space       | 按光标左 / 右按钮选择不同的颜色间隔。                                                   | BT.709     |
|                   | 范围:BT.709/SMPTE240                                                     |            |
| Cancel            | 将 Quick Color<br>Adj.、Gamma、Color Temp.、White<br>和 Color Space 复位为缺省值。 | N/A        |

## View 菜单

要操作 View 菜单,请按照以下步骤操作:

- 1. 按菜单按钮打开主菜单。
- 2. 按光标左 / 右按钮移动到 View 菜单。
- 3. 按光标上 / 下按钮在 View 菜单中上下移动。View 菜单显示如下。

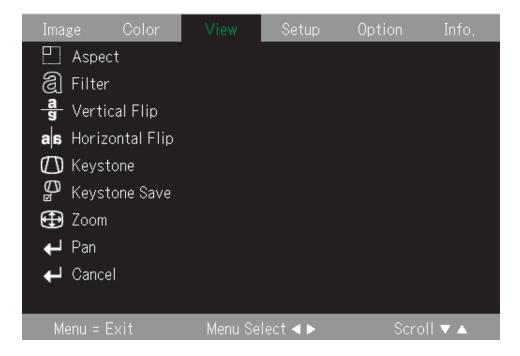

下表显示您在 View 菜单中将看到的选项和缺省值。

| 项               | 描述                                                 | 缺省值  |
|-----------------|----------------------------------------------------|------|
| Aspect          | 按光标左 / 右按钮选择不同的高宽比。                                | Auto |
|                 | RGB 范围:Auto/Direct/Rear<br>Video 范围:Auto/Wide/Zoom |      |
| Filter          | 按光标左 / 右按钮选择不同的缩放过滤。                               | 3    |
|                 | 范围:1 到 5                                           |      |
| Vertical Flip   | 按光标左 / 右按钮选择不同的垂直翻转。                               | Off  |
|                 | 范围:Off/On                                          |      |
| Horizontal Flip | 按光标左 / 右按钮选择不同的水平翻转。                               | Off  |
|                 | 范围:Off/On                                          |      |
| Keystone        | 按光标左 / 右按钮调整屏幕梯形失真。                                | 0    |
|                 | 范围:-50 到 50                                        |      |

| 项             | 描述                                                                                   | 缺省值 |
|---------------|--------------------------------------------------------------------------------------|-----|
| Keystone Save | 按光标左 / 右按钮选择梯形失真保存。                                                                  | On  |
|               | 范围:Off/On                                                                            |     |
| Digital Zoom  | 数字缩放                                                                                 | N/A |
| Pan           | 使用 ↑、→、↓ 和 ← 按钮在经过数字缩放的图像中移动。                                                        | N/A |
| Cancel        | 将 Aspect、Filter、Vertical<br>Flip、Horizontal Flip、Keystone 和<br>Keystone Save 复位为缺省值。 | N/A |

# Setup 菜单

要操作 Setup 菜单,请按照以下步骤操作:

- 1. 按菜单按钮打开主菜单。
- 2. 按左 / 右光标移动到 Setup 菜单。
- 3. 按光标上 / 下按钮在 Setup 菜单中上下移动。Setup 菜单显示如下。

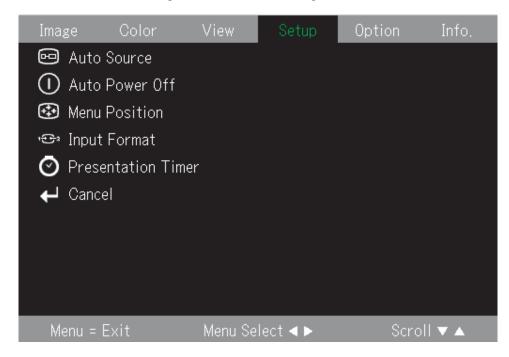

下表显示您在 Setup 菜单中将看到的选项和缺省值。

| 项           | 描述                           | 缺省值 |
|-------------|------------------------------|-----|
| Auto Source | 按光标左 / 右按钮进行选择。这将自动搜索全部输入端口。 | On  |
|             | 范围:Off/On                    |     |

| 项                  | 描述                                                                         | 缺省值    |
|--------------------|----------------------------------------------------------------------------|--------|
| Auto Power Off     | 按光标左/右按钮进行选择。当投影仪没有信号达5分钟时,它将自动关闭投影灯。<br>范围:Off/On                         | Off    |
| Menu Position      | 按光标左 / 右按钮选择不同的 OSD 位置。<br>位置:<br>Left/Top/Center/Right/Bottom             | Center |
| Input Format       | 更改输入格式菜单。                                                                  | Auto   |
| Presentation Timer | 按光标左 / 右按钮选择演示计时器的时间。<br>范围: Off/10 min/20 min/30 min/40 min/50 min/60 min | Off    |
| Cancel             | 将 Auto Source、Auto Power off、Menu Position 和 Presentation Timer 复位为缺省值。    | N/A    |

# Option 菜单

要操作 Option 菜单,请按照以下步骤操作:

- 1. 按菜单按钮打开主菜单。
- 2. 按光标左 / 右按钮移动到 Option 菜单。
- 3. 按光标上 / 下按钮在 Option 菜单内上下移动。Option 菜单显示如下。

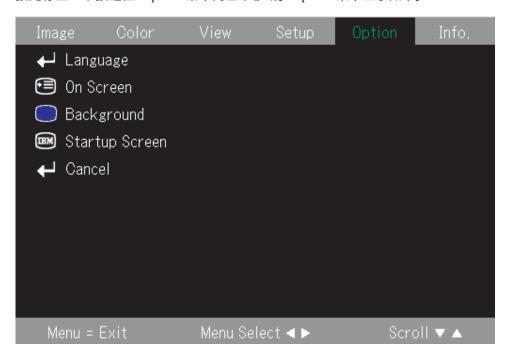

下表显示您在 Option 菜单中将看到的选项和缺省值。

| 项              | 描述                             | 缺省值     |
|----------------|--------------------------------|---------|
| Language       | 更改语言                           | English |
|                | 范 围 :                          |         |
|                |                                |         |
|                | English/German/French/Italian/ |         |
|                | Spanish/Swedish/Korean         |         |
|                | /Simplified Chinese/           |         |
|                | Traditional Chinese/Japanese   |         |
| On Screen      | 按光标左 / 右按钮选择屏幕上的菜              | On      |
|                | 单。                             |         |
|                |                                |         |
|                | 范围:On/Off                      |         |
| Background     | 按光标左 / 右按钮选择背景色。               | Blue    |
|                |                                |         |
|                | 范围:Blue/Black                  |         |
| Startup Screen | 按光标左 / 右按钮选择启动屏幕。              | Logo    |
|                | 范围:Logo/Blank                  |         |
| Cancel         | 将 On Screen、Background 和       | N/A     |
|                | Startup Screen 复位为缺省值。         |         |

# Info 菜单

要操作 Info 菜单,请按照以下步骤操作:

- 1. 按菜单按钮打开主菜单。
- 2. 按光标左 / 右按钮移动到 Info 菜单。

3. 按光标上/下按钮在 Info 菜单中上下移动。Info 菜单显示如下。

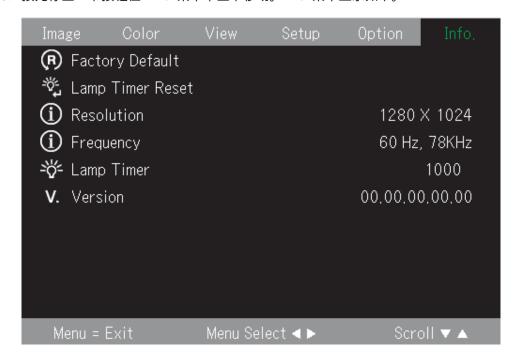

下表显示您在 Info 菜单中将看到的选项。

| 项                | 描述            |
|------------------|---------------|
| Factory Default  | 更改出厂缺省消息菜单。   |
| Lamp Timer Reset | 重新设置投影灯计时器。   |
| Resolution       | 显示分辨率 H/V 格式。 |
| Frequency        | 显示频率 H/V 信息。  |
| Lamp Timer       | 显示投影灯使用小时的信息。 |
| Version          | 显示固件版本信息。     |

# 子菜单

本节详细描述不同的子菜单。

## White Balance

White Balance 是用于校准的菜单。请按照以下步骤使用 White Balance 菜单。

1. 首先,从计算机中找到黑色模式源。

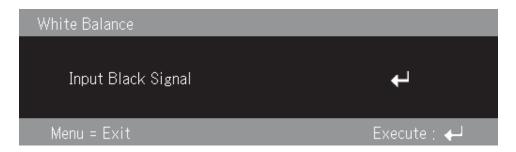

2. 按进入按钮执行黑色调整。

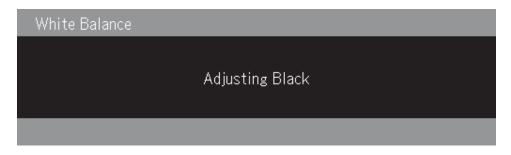

3. 接着,从计算机中找到白色模式源。

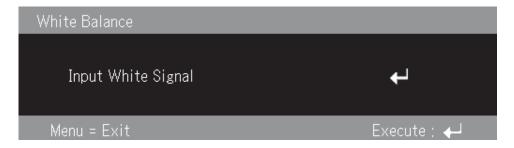

4. 按进入按钮执行白色调整。

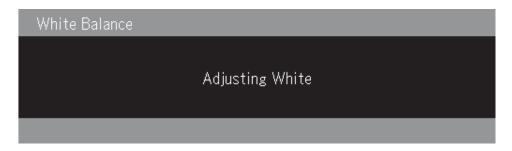

5. 如果调整过程成功完成,此时屏幕将显示"White Balance Complete"。

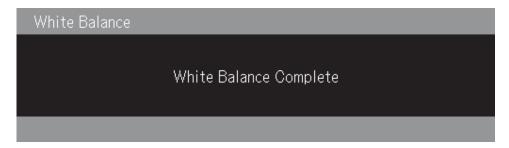

# Input format

以下图像显示 Input format 菜单。

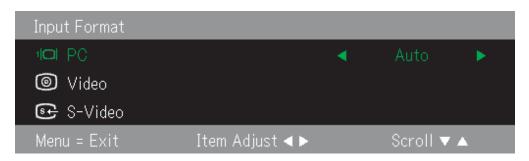

下表显示您在 Input format 菜单中将看到的选项和缺省值。

| 项                             | 描述                                | 缺省值  |
|-------------------------------|-----------------------------------|------|
| Input Format PC 方式            | 按上/下按钮选择输入格式。                     | Auto |
|                               | 范围:<br>Auto/RGB/Digital/Component |      |
| Input Format Video/S-Video 方式 | 按光标上 / 下按钮选择输入格式。                 | Auto |
|                               | 范围:Auto/NTSC/PAL/SECAM/           |      |
|                               | NTSC4.43/PAL M/PAL N/PAL 60       |      |

输入格式缺省值为 Auto。当投影仪正在搜索输入视频源时,您将看到以下图像。

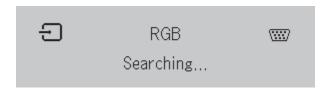

# Language

以下图像显示 Language 菜单。缺省语言为 English。

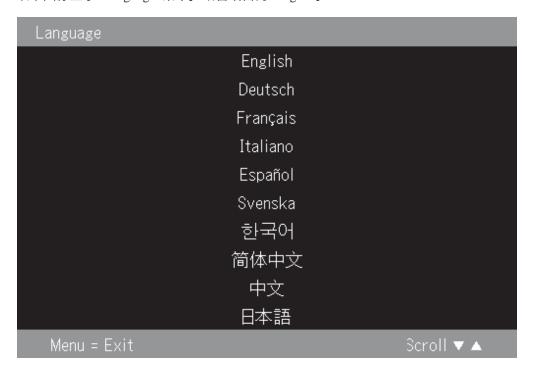

## Zoom

按光标上/下按钮使用数字缩放。

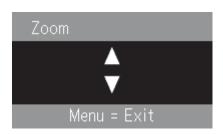

# **Panning**

使用 ↑、→、↓ 和 ← 按钮在经过数字缩放的图像中移动。

# **Lamp Timer reset**

按进入按钮重新设置投影灯计时器。

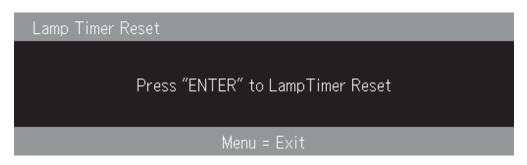

# **Factory default**

按进入按钮复原缺省设置。

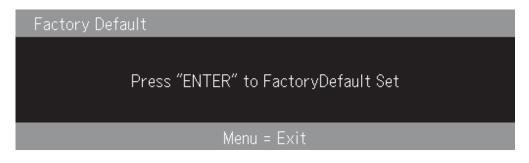

## 热键

本节显示热键并描述它们的功能。

• Power off:按电源键关闭投影仪。等待 5 秒钟投影仪自动关闭电源或重按电源键以 立即关闭。投影仪正在关闭电源时的图像显示如下。

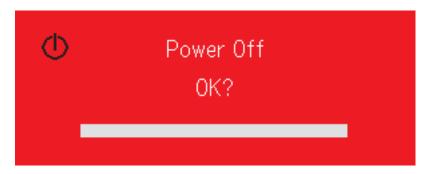

• Keystone:按梯形失真光标 +/- 按钮(在遥控器上)调整屏幕梯形失真。范围是 -50 到 50。

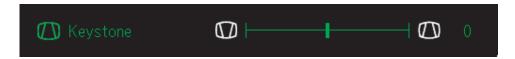

• Volume:按音量光标 +/- 按钮(在遥控器上)调整音量。范围是 0 到 100。

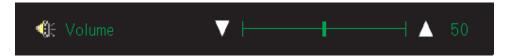

• Freeze:使用暂停键暂停或继续播放图像。

Freeze

## 快捷菜单

本节是关于以下菜单项的快速参考指南。

• Brightness:按光标左/右按钮调整显示亮度。范围是 -50 到 50。

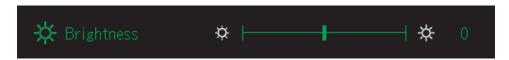

• Contrast:按光标左/右按钮调整显示对比度。范围是 -50 到 50。

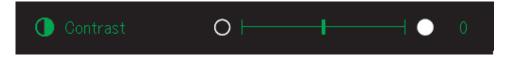

• Volume:按光标左/右按钮调整音量。范围是 0 到 100。

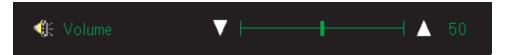

• Keystone:按光标左/右按钮调整显示梯形失真。范围是 -50 到 50。

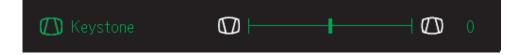

# 附录 A. 维护

本章提供有关投影仪维护的信息。

# 清洁镜头

#### 要清洁镜头,请完成以下过程:

1. 在一块柔软的干布上涂上非磨蚀性的照相机镜头清洁剂。

注:避免使用过量的清洁剂,并且不要将清洁剂直接涂在镜头上。磨蚀性的清洁剂、溶剂或其它粗糙的化学品可能擦伤镜头。

2. 以圆周运动的方式用清洁布在镜头上轻轻擦拭。如果不打算立刻使用投影仪,请重新盖上镜头盖。

## 更换投影灯

应该只使用 IBM 认证的替换部件来更换此投影灯,该部件可以从您的业务合作伙伴那里订购或访问站点 www.ibm.com/pc。

#### 要更换投影灯,请完成以下过程:

- 1. 关闭投影仪,拔出电源线,并让投影仪冷却至少 1 个小时。
- 2. 使用十字螺丝刀卸下灯舱外盖上的螺丝(如 2 所示)。
- 3. 卸下灯舱外盖(如 3 所示)。

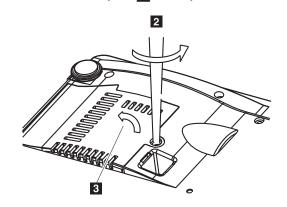

4. 卸下投影灯模块上的两颗螺丝(如 4 所示)。

5. 抬起模块手柄(如 5 所示)。

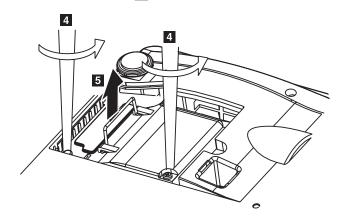

6. 使劲拉模块柄卸下投影灯模块(如 6 所示)。

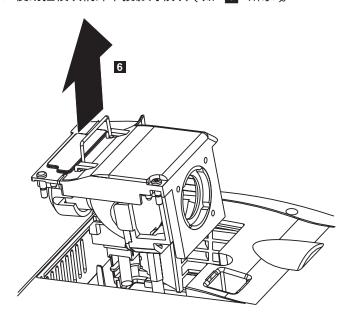

7. 逆向执行步骤 1 到 5 来安装新的投影灯模块。

警告: 本产品包含一个含汞的金属弧光灯。请按照本地法令和法规的要求处理它。

美国限制或禁止随城市垃圾流处理某些或所有含有汞的灯。请访问站点 www.lamprecycle.org 来获得更多有关特别的行政处理要求和回收设施的信息。

在康涅狄格州的用户请拨打 1-888-657-5267 联络 Northeast Lamp Recycling (免费)预 定交付一个包含装投影灯和胶带的盒子以及退货装运标签。

# 重新设置投影灯

更换投影灯后,应将灯的小时计数器重新设置为 0。请按照以下步骤操作。

- 1. 按菜单按钮来打开主菜单。
- 2. 按光标左 / 右按钮移动至 Info 菜单。
- 3. 按光标上 / 下按钮下移至 Lamp Timer。
- 4. 按进入按钮。屏幕上将显示"Press "ENTER" to Lamp Timer Reset "。

5. 再次按进入按钮来重新设置投影灯时间。

# 使用安全插槽

投影仪有一个安全插槽(如图所示)。请参考该锁随附的信息以获得它的使用说明。

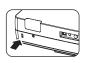

# 附录 B. 故障诊断

下表提供了投影仪的故障诊断信息。在有些情况下,提供了多个可能的解决方案。请按各解决方案排列的顺序来依次尝试它们。在问题解决之后,就可以跳过其它的解决方案。

表 B-1. 故障诊断

| 问题                | 解决方案                                                                                                    |
|-------------------|----------------------------------------------------------------------------------------------------|
| 屏幕上未出现任何图像。       | <ul> <li>确保已打开计算机和投影仪。</li> <li>如果显示黑屏,则按遥控器上的空白按钮。</li> <li>验证笔记本或台式机上的设置。</li> <li>关闭所有设备并以正确的顺序再次加电。请参阅第 2-1页的『启动和关闭投影仪』。</li> </ul>                                                                                          |
| 图像不清晰。            | <ul> <li>调整投影仪上的聚焦。请参阅第 2-4 页的『调整图像』。</li> <li>按遥控器或投影仪上的自动按钮。</li> <li>确保投影仪到屏幕的距离在指定的范围内。</li> </ul>                                                                                                    |
| 图像的顶部或底部太宽(梯形效果)。 | <ul><li>调整投影仪的位置使其尽可能与屏幕垂直。</li><li>使用遥控器或投影仪上的梯形失真按钮来纠正这一问题。请参阅第 2-4 页的『调整图像』。</li></ul>                                                                                                    |
| 图像左右相反或倒置。        | 检查 OSD 的 VIew 菜单中的投影设置。请参阅第 5-4 页的『View 菜单』。                                                                                                    |
| 图像中有条纹。           | <ul> <li>将 OSD 的 Setup 菜单中的 Frequency 和 Tracking 设置为缺省值。请参阅第 5-1 页的『浏览 OSD』。</li> <li>为确保问题不是由已连接 PC 的显示卡造成的,请连接到另一台计算机。</li> </ul>                                                                                              |
| 图像不鲜明无对比。         | 调整 OSD 的 Image 菜单中的 Contrast 设置。请参阅第<br>5-1 页的『浏览 OSD』。                                                                                                    |
| 投影图像的颜色与源图像不匹配。   | 调整 OSD 的 Color 菜单中的 Color Temp. 和 Gamma 设置。请参阅第 5-2 页的『Color 菜单』。                                                                                                    |
| 投影仪不发光。           | <ul> <li>检查电源线是否已牢固地连接。</li> <li>用另一台电气设备测试电源,确保其良好。</li> <li>以正确的顺序重新启动投影仪并检查电源指示灯是否显示为绿色。</li> <li>如果最近更换过投影灯,请尝试将其重新连接。确保投影灯的外盖在合上投影仪包的时候与之齐平。</li> <li>更换投影灯模块。请参阅第 A-1 页的『更换投影灯』。</li> <li>将原来的投影灯放回投影仪中并将投影仪送修。</li> </ul> |

表 B-1. 故障诊断 (续)

| 问题            | 解决方案                                             |
|---------------|--------------------------------------------------|
| 投影灯熄灭。        | • 电源浪涌可能导致投影灯熄灭。按电源按钮两次关闭投影仪。当投影灯就绪指示灯亮起时,按电源按钮。 |
|               | • 用新投影灯模块进行更换。请参阅第 A-1 页的『更换投影灯』。                |
|               | • 将原来的投影灯放回投影仪中并将投影仪送修。                          |
| 投影仪不对遥控器做出反应。 | • 将遥控器指向投影仪的正面或后面的遥控传感器。                         |
|               | • 确保遥控器与传感器之间没有障碍物。                              |
|               | • 关闭任何室内的荧光灯。                                    |
|               | • 检查电池极性。                                        |
|               | • 更换电池。                                          |
|               | • 关闭附近的其它红外线设备。                                  |
|               | • 将遥控器送修。                                        |
| 无声音。          | • 调整遥控器上的音量。                                     |
|               | • 请参阅第 2-4 页的『调整音量』。                             |
|               | • 调整音频源的音量。                                      |
|               | • 检查音频电缆的连接。                                     |
|               | • 用其它扬声器测试音频源的输出。                                |
|               | • 将投影仪送修。                                        |
| 声音失真。         | • 检查音频电缆的连接。                                     |
|               | • 用其它扬声器测试音频源的输出。                                |
|               | • 将投影仪送修。                                        |

# 投影仪指示灯

投影仪上面的指示灯表明了投影仪的状态并且能帮助您进行故障诊断。

表 B-2. 投影仪指示灯工作情况与投影仪故障

| 指示灯工作情况              | 解释                                                         |
|----------------------|------------------------------------------------------------|
| 显示为红色                | 该更换投影灯了。用新的投影灯进行更换。有关更多                                    |
| 电源打开时(显示为绿色)         | 信息,请参阅第 A-1 页的『更换投影灯』。                                     |
| 待机(显示为淡黄色)           |                                                            |
| 显示为红色                | 投影灯服务寿命已到。电源将不再接通。                                         |
| 呈淡黄色闪烁 60 秒,然后显示为淡黄色 | 在投影灯已到其服务寿命后投影仪还可以使用 100 小时。用新的投影灯进行更换。请参阅第 A-1 页的『更换投影灯』。 |
| 呈红色闪烁(亮1秒/暗1秒)       | 投影灯的外盖打开。                                                  |
| 显示为红色                | 投影灯外盖安装不正确。请正确地安装它。                                        |

表 B-2. 投影仪指示灯工作情况与投影仪故障 (续)

| 指示灯工作情况                 | 解释                                                                    |
|-------------------------|-----------------------------------------------------------------------|
| 呈红色闪烁 (亮 0.5 秒/暗 0.5 秒) | 温度异常高。                                                                |
| 显示为红色                   | • 温度保护装置已经启动。如果室温较高,则将投影仪移至凉爽的地方。如果投影仪内部温度较高,则检查散热风扇的通风槽,如果有阻塞,请进行清洁。 |
|                         | • 当温度保护装置启动时,电源将关闭并且有些情况下电源将不会立即打开。在这种情况下,请等待90秒,然后重试。                |
| 呈红色闪烁(亮 0.5 秒/暗 0.5 秒)  | 风扇停转。                                                                 |
| 显示为淡黄色                  | 拔出电源线并联系出售 IBM M400 投影仪的商店来维修。                                        |
| 呈红色闪烁(亮1秒/暗1秒)          | 投影灯不会亮起。                                                              |
| 投影灯在使用过程中烧掉             | 等待至少 90 秒,然后再打开电源。如果问题仍然存                                             |
| 呈淡黄色闪烁 90 秒,然后显示为淡黄色    | 在,拔出电源线并联系出售 IBM M400 投影仪的商店<br>来维修。                                  |
| 投影灯在启动时不亮               |                                                                       |
| 显示为淡黄色                  |                                                                       |

注:如果投影仪指示灯以上述未提及的方式闪烁,则拔出电源线并联系您的零售商。

## 热量保护装置

当投影仪内部的温度变得异常高时,指示灯呈红色闪烁(亮 0.5 秒/暗 0.5 秒),待机 指示灯稳定地呈现为红色,同时温度保护装置运转起来并关闭投影仪的电源。如果发 生这种情况,请按照以下步骤操作:

- 1. 关闭电源并断开电源插头与墙上插座的连接。
- 2. 检查室内温度。如果投影仪在有较高环境温度的地方使用,则将其安放在较凉爽的 地方。
- 3. 检查通风口,确保它们都是清洁的。如果通风口阻塞,则进行清洁。
- 4. 等待至少 1 小时直到投影仪温度降低,然后再次接通电源。
- 5. 如果仍存在同样问题,请联系您的零售商。

# 附录 C. 规格

以下是 IBM M400 投影仪的规格。

| 温度          | 5° 到 35° C (41° 到 95° F), 在海平面高度       |
|-------------|----------------------------------------|
| (非运行时)      | -10° 到 60° C (14° 到 140° F)            |
| 海拔高度(运行时)   | 3,048 米 (0 到 10,000 英尺)                |
| 海拔高度(非运行时)  | 12,192 米 (0 到 40,000 英尺)               |
| 湿度(运行时)     | 5% 到 90% 相对湿度,非冷凝                      |
| 湿度(非运行时)    | 5% 到 95% 相对湿度,非冷凝                      |
| 尺寸          | 183 x 163 x 48 毫米 (7.2 x 6.4 x 1.9 英寸) |
| 重量          | 1.1 千克 (2.4 磅) 未包装                     |
| 光学特性 (聚焦范围) | 1.2 到 9.4 米 (4 到 31 英尺)                |
| 投影灯类型       | 114 瓦灯                                 |
| 输入电源要求      | 100-240 伏 1.8 安 50/60 Hz               |

# 附录 D. Service and Support

The following information describes the technical support that is available for your product, during the warranty period or throughout the life of the product. Refer to your IBM Statement of Limited Warranty for a full explanation of IBM warranty terms.

# Online technical support

Online technical support is available during the life of your product through the Personal Computing Support Web site at www.ibm.com/pc/support.

During the warranty period, assistance for replacement or exchange of defective components is available. In addition, if your IBM option is installed in an IBM computer, you might be entitled to service at your location. Your technical support representative can help you determine the best alternative.

## Telephone technical support

Installation and configuration support through the IBM Support Center will be withdrawn or made available for a fee, at IBM's discretion, 90 days after the option has been withdrawn from marketing. Additional support offerings, including step-by-step installation assistance, are available for a nominal fee.

To assist the technical support representative, have available as much of the following information as possible:

- · Option name
- · Option number
- · Proof of purchase
- · Computer manufacturer, model, serial number (if IBM), and manual
- Exact wording of the error message (if any)
- Description of the problem
- · Hardware and software configuration information for your system

If possible, be at your computer. Your technical support representative might want to walk you through the problem during the call.

For the support telephone number and support hours by country, refer to the following table. If the number for your country or region is not listed, contact your IBM reseller or IBM marketing representative. Response time may vary depending on the number and nature of the calls received.

Phone numbers are subject to change without notice. For the latest phone number list, go to www.ibm.com/pc/support and click **Support Phone List**.

| Country or Region           | Telephone Number                   | Country or Region | Telephone Number  |
|-----------------------------|------------------------------------|-------------------|-------------------|
| Argentina                   | 0800-666-0011                      | Malaysia          | 03-7727-7800      |
| Australia                   | 1300-130-426                       | Mexico            | 001-866-434-2080  |
| Austria                     | 01-24592-5901                      | Netherlands       | 020-514-5770      |
| Belgium                     | Dutch 02-210-9820                  | New Zealand       | 0800-446-149      |
|                             | French 02-210-9800                 |                   |                   |
| Bolivia                     | 0800-0189                          | Norway            | 66 81 11 00       |
| Brazil                      | 55-11-3889-8986                    | Peru              | 0-800-50-866      |
| Canada                      | 1-800-565-3344                     | Philippines       | 632-995-2225      |
|                             | Toronto 416-383-3344               |                   |                   |
| Chile                       | 800-224-488                        | Portugal          | 21-791 51 47      |
| China (PRC)                 | 800-810-1818                       | Russia            | 095-940-2000      |
| China (Hong Kong<br>S.A.R.) | 852-2825-7799                      | Singapore         | 1800-840-9911     |
| Columbia                    | 980-912-3021                       | Spain             | 91-662 49 16      |
| Denmark                     | 45 20 82 00                        | Sweden            | 08-477 4420       |
| Ecuador                     | 1-800-426911 (option #4)           | Switzerland       | 058-333-09-00     |
| Finland                     | 09-459 69 60                       | Taiwan            | 886-2-2725-9799   |
| France                      | 02 38 55 74 50                     | Thailand          | 66-2-273-4000     |
| Germany                     | 07032-1549 201                     | Turkey            | 00-800-446-32-041 |
| Indonesia                   | 021-523-8535                       | United Kingdom    | 0-1475-555 055    |
| Ireland                     | 01-815-9202                        | United States     | 1-800-426-7378    |
| Italy                       | 02-7031-6101                       | Uruguay           | 000-411-005-6649  |
| Japan                       | Consumer customers 0120-887-870    | Venezuela         | 0-800-100-2011    |
|                             | Business customers<br>0120-887-874 |                   |                   |
| Luxembourg                  | 298-977 5063                       | Vietnam           | 848-8295-160      |

# 附录 E. IBM Statement of Limited Warranty - Z125-4753-07 - 11/2002

#### Part 1 - General Terms

This Statement of Limited Warranty includes Part 1 - General Terms, Part 2 - Country-unique Terms, and Part 3 - Warranty Information. The terms of Part 2 replace or modify those of Part 1. The warranties provided by IBM in this Statement of Limited Warranty apply only to Machines you purchase for your use, and not for resale. The term "Machine" means an IBM machine, its features, conversions, upgrades, elements, or accessories, or any combination of them. The term "Machine" does not include any software programs, whether pre-loaded with the Machine, installed subsequently or otherwise. Nothing in this Statement of Limited Warranty affects any statutory rights of consumers that cannot be waived or limited by contract.

#### What this Warranty Covers

IBM warrants that each Machine 1) is free from defects in materials and workmanship and 2) conforms to IBM's Official Published Specifications ("Specifications") which are available on request. The warranty period for the Machine starts on the original Date of Installation and is specified in Part 3 - Warranty Information. The date on your invoice or sales receipt is the Date of Installation unless IBM or your reseller informs you otherwise. Many features, conversions, or upgrades involve the removal of parts and their return to IBM. A part that replaces a removed part will assume the warranty service status of the removed part. Unless IBM specifies otherwise, these warranties apply only in the country or region in which you purchased the Machine.

THESE WARRANTIES ARE YOUR EXCLUSIVE WARRANTIES AND REPLACE ALL OTHER WARRANTIES OR CONDITIONS, EXPRESS OR IMPLIED, INCLUDING, BUT NOT LIMITED TO, THE IMPLIED WARRANTIES OR CONDITIONS OF MERCHANTABILITY AND FITNESS FOR A PARTICULAR PURPOSE. SOME STATES OR JURISDICTIONS DO NOT ALLOW THE EXCLUSION OF EXPRESS OR IMPLIED WARRANTIES, SO THE ABOVE EXCLUSION MAY NOT APPLY TO YOU. IN THAT EVENT, SUCH WARRANTIES ARE LIMITED IN DURATION TO THE WARRANTY PERIOD. NO WARRANTIES APPLY AFTER THAT PERIOD. SOME STATES OR JURISDICTIONS DO NOT ALLOW LIMITATIONS ON HOW LONG AN IMPLIED WARRANTY LASTS, SO THE ABOVE LIMITATION MAY NOT APPLY TO YOU.

#### What this Warranty Does not Cover

This warranty does not cover the following:

 any software programs, whether pre-loaded or shipped with the Machine, or installed subsequently;

- · failure resulting from misuse (including but not limited to use of any Machine capacity or capability, other than that authorized by IBM in writing), accident, modification, unsuitable physical or operating environment, or improper maintenance by you;
- failure caused by a product for which IBM is not responsible; and
- any non-IBM products, including those that IBM may procure and provide with or integrate into an IBM Machine at your request.

The warranty is voided by removal or alteration of identification labels on the Machine or its parts.

IBM does not warrant uninterrupted or error-free operation of a Machine.

Any technical or other support provided for a Machine under warranty, such as assistance via telephone with "how-to" questions and those regarding Machine set-up and installation, is provided WITHOUT WARRANTIES OF ANY KIND.

#### How to Obtain Warranty Service

If the Machine does not function as warranted during the warranty period, contact IBM or your reseller to obtain warranty service. If you do not register the Machine with IBM, you may be required to present proof of purchase as evidence of your entitlement to warranty service.

#### What IBM Will Do to Correct Problems

When you call for service, you must follow the problem determination and resolution procedures that IBM specifies. A technician will attempt to make an initial diagnosis of your problem and help you resolve it over the telephone.

The type of warranty service applicable to your Machine is specified in Part 3 - Warranty Information.

You are responsible for downloading and installing designated Machine Code (microcode, basic input/output system code (called "BIOS"), utility programs, device drivers, and diagnostics delivered with an IBM Machine) and other software updates from an IBM Internet Web site or from other electronic media, and following the instructions that IBM provides.

If your problem can be resolved with a Customer Replaceable Unit ("CRU") (e.g., keyboard, mouse, speaker, memory, hard disk drive and other easily replaceable parts), IBM will ship these parts to you for replacement by you.

If the Machine does not function as warranted during the warranty period and your problem cannot be resolved over the telephone, through your application of Machine Code or software updates, or with a CRU, IBM or your reseller, if approved by IBM to provide warranty service, will either, at its discretion, 1) repair it to make it function as warranted, or 2) replace it with one that is at least functionally equivalent. If IBM is unable to do either, you may return the Machine to your place of purchase and your money will be refunded.

IBM or your reseller will also manage and install selected engineering changes that apply to the Machine.

#### Exchange of a Machine or Part

When the warranty service involves the exchange of a Machine or part, the item IBM or your reseller replaces becomes its property and the replacement becomes yours. You represent that all removed items are genuine and unaltered. The replacement may not be new, but will be in good working order and at least functionally equivalent to the item replaced. The replacement assumes the warranty service status of the replaced item.

#### Your Additional Responsibilities

Before IBM or your reseller exchanges a Machine or part, you agree to remove all features, parts, options, alterations, and attachments not under warranty service.

You also agree to:

- 1. ensure that the Machine is free of any legal obligations or restrictions that prevent its exchange;
- 2. obtain authorization from the owner to have IBM or your reseller service a Machine that you do not own; and
- where applicable, before service is provided:
  - a. follow the service request procedures that IBM or your reseller provides;
  - b. backup or secure all programs, data, and funds contained in the Machine;
  - c. IBM or your reseller with sufficient, free, and safe access to your facilities to permit IBM to fulfill its obligations; and
  - d. inform IBM or your reseller of changes in the Machine's location.
- (a) ensure all information about identified or identifiable individuals (Personal Data) is deleted from the Machine (to the extent technically possible), (b) allow IBM, your reseller or an IBM supplier to process on your behalf any remaining Personal Data as IBM or your reseller considers necessary to fulfill its obligations under this Statement of Limited Warranty (which may include shipping the Machine for such processing to other IBM service locations around the world), and (c) ensure that such processing complies with any laws applicable to such Personal Data.

#### Limitation of Liability

IBM is responsible for loss of, or damage to, your Machine only while it is 1) in IBM's possession or 2) in transit in those cases where IBM is responsible for the transportation charges.

Neither IBM nor your reseller are responsible for any of your confidential, proprietary or personal information contained in a Machine which you return to IBM for any reason. You should remove all such information from the Machine prior to its return.

Circumstances may arise where, because of a default on IBM's part or other liability, you are entitled to recover damages from IBM. In each such instance, regardless of the basis on which you are entitled to claim damages from IBM (including fundamental breach, negligence, misrepresentation, or other contract or tort claim), except for any liability that cannot be waived or limited by applicable laws, IBM is liable for no more than

- 1. damages for bodily injury (including death) and damage to real property and tangible personal property; and
- 2. the amount of any other actual direct damages, up to the charges (if recurring, 12 months' charges apply) for the Machine that is subject of the claim. For purposes of this item, the term "Machine" includes Machine Code and Licensed Internal Code ("LIC").

This limit also applies to IBM's suppliers and your reseller. It is the maximum for which IBM, its suppliers, and your reseller are collectively responsible.

UNDER NO CIRCUMSTANCES IS IBM, ITS SUPPLIERS OR RESELLERS LIABLE FOR ANY OF THE FOLLOWING EVEN IF INFORMED OF THEIR POSSIBILITY: 1) THIRD PARTY CLAIMS AGAINST YOU FOR DAMAGES (OTHER THAN THOSE UNDER THE FIRST ITEM LISTED ABOVE); 2) LOSS OF, OR DAMAGE TO, DATA; 3) SPECIAL, INCIDENTAL, OR INDIRECT DAMAGES OR FOR ANY ECONOMIC CONSEQUENTIAL DAMAGES; OR 4) LOST PROFITS, BUSINESS REVENUE. GOODWILL OR ANTICIPATED SAVINGS. SOME STATES OR JURISDICTIONS DO NOT ALLOW THE EXCLUSION OR LIMITATION OF INCIDENTAL OR CONSEQUENTIAL DAMAGES, SO THE ABOVE LIMITATION OR EXCLUSION MAY NOT APPLY TO YOU. SOME STATES OR JURISDICTIONS DO NOT ALLOW LIMITATIONS ON HOW LONG AN IMPLIED WARRANTY LASTS, SO THE ABOVE LIMITATION MAY NOT APPLY TO YOU.

#### Governing Law

Both you and IBM consent to the application of the laws of the country in which you acquired the Machine to govern, interpret, and enforce all of your and IBM's rights, duties, and obligations arising from, or relating in any manner to, the subject matter of this Statement of Limited Warranty, without regard to conflict of law principles.

THESE WARRANTIES GIVE YOU SPECIFIC LEGAL RIGHTS AND YOU MAY ALSO HAVE OTHER RIGHTS WHICH VARY FROM STATE TO STATE OR JURISDICTION TO JURISDICTION.

#### Jurisdiction

All of our rights, duties, and obligations are subject to the courts of the country in which you acquired the Machine.

# Part 2 - Country-unique Terms

#### **AMERICAS**

#### **ARGENTINA**

Governing Law: The following is added after the first sentence:

Any litigation arising from this Statement of Limited Warranty will be settled exclusively by the Ordinary Commercial Court of the city of Buenos Aires.

#### **BRAZIL**

**Governing Law:** The following is added after the first sentence:

Any litigation arising from this Statement of Limited Warranty will be settled exclusively by the court of Rio de Janeiro, RJ.

#### Peru

**Limitation of Liability:** The following is added at the end of this section:

In accordance with Article 1328 of the Peruvian Civil Code the limitations and exclusions specified in this section will not apply to damages caused by IBM's willful misconduct ("dolo") or gross negligence ("culpa inexcusable").

#### **NORTH AMERICA**

How to Obtain Warranty Service: The following is added to this Section: To obtain warranty service from IBM in Canada or the United States, call 1-800-IBM-SERV (426-7378).

#### **CANADA**

**Limitation of Liability:** The following replaces item 1 of this section:

1. damages for bodily injury (including death) or physical harm to real property and tangible personal property caused by IBM's negligence; and

Governing Law: The following replaces Flaws of the country in which you acquired the Machine in the first sentence: laws in the Province of Ontario.

#### **UNITED STATES**

Governing Law: The following replaces Flaws of the country in which you acquired the Machine in the first sentence: laws of the State of New York.

#### **ASIA PACIFIC**

#### **AUSTRALIA**

What this Warranty Covers: The following paragraph is added to this Section: The warranties specified in this Section are in addition to any rights you may have under the Trade Practices Act 1974 or other similar legislation and are only limited to the extent permitted by the applicable legislation.

**Limitation of Liability:** The following is added to this Section:

Where IBM is in breach of a condition or warranty implied by the Trade Practices Act 1974 or other similar legislation, IBM's liability is limited to the repair or replacement of the goods or the supply of equivalent goods. Where that condition or warranty relates to right to sell, quiet possession or clear title, or the goods are of a kind ordinarily acquired for personal, domestic or household use or consumption, then none of the limitations in this paragraph apply.

**Governing Law:** The following replaces Flaws of the country in which you acquired the Machine in the first sentence: laws of the State or Territory.

#### CAMBODIA, LAOS, AND VIETNAM

**Governing Law:** The following replaces Flaws of the country in which you acquired the Machine in the first sentence: laws of the State of New York, United States of America.

#### CAMBODIA, INDONESIA, LAOS, AND VIETNAM

Arbitration: The following is added under this heading:

Disputes arising out of or in connection with this Statement of Limited Warranty shall be finally settled by arbitration which shall be held in Singapore in accordance with the Arbitration Rules of Singapore International Arbitration Center ("SIAC Rules") then in effect. The arbitration award shall be final and binding for the parties without appeal and shall be in writing and set forth the findings of fact and the conclusions of law.

The number of arbitrators shall be three, with each side to the dispute being entitled to appoint one arbitrator. The two arbitrators appointed by the parties shall appoint a third arbitrator who shall act as chairman of the proceedings. Vacancies in the post of chairman shall be filled by the president of the SIAC. Other vacancies shall be filled by the respective nominating party. Proceedings shall continue from the stage they were at when the vacancy occurred.

If one of the parties refuses or otherwise fails to appoint an arbitrator within 30 days of the date the other party appoints its, the first appointed arbitrator shall be the sole arbitrator, provided that the arbitrator was validly and properly appointed.

All proceedings shall be conducted, including all documents presented in such proceedings, in the English language. The English language version of this Statement of Limited Warranty prevails over any other language version.

#### HONG KONG S.A.R. OF CHINA AND MACAU S.A.R. OF CHINA

**Governing Law:** The following replaces Flaws of the country in which you acquired the Machine in the first sentence:

laws of Hong Kong Special Administrative Region of China.

#### INDIA

**Limitation of Liability:** *The following replaces items 1 and 2 of this Section:* 

- 1. liability for bodily injury (including death) or damage to real property and tangible personal property will be limited to that caused by IBM's negligence; and
- as to any other actual damage arising in any situation involving nonperformance by IBM pursuant to, or in any way related to the subject of this Statement of Limited Warranty, the charge paid by you for the individual Machine that is the subject of the claim. For purposes of this item, the term "Machine" includes Machine Code and Licensed Internal Code ("LIC").

**Arbitration:** The following is added under this heading:

Disputes arising out of or in connection with this Statement of Limited Warranty shall be finally settled by arbitration which shall be held in Bangalore, India in accordance with the laws of India then in effect. The arbitration award shall be final and binding for the parties without appeal and shall be in writing and set forth the findings of fact and the conclusions of law.

The number of arbitrators shall be three, with each side to the dispute being entitled to appoint one arbitrator. The two arbitrators appointed by the parties shall appoint a third arbitrator who shall act as chairman of the proceedings. Vacancies in the post of chairman shall be filled by the president of the Bar Council of India. Other vacancies shall be filled by the respective nominating party. Proceedings shall continue from the stage they were at when the vacancy occurred.

If one of the parties refuses or otherwise fails to appoint an arbitrator within 30 days of the date the other party appoints its, the first appointed arbitrator shall be the sole arbitrator, provided that the arbitrator was validly and properly appointed.

All proceedings shall be conducted, including all documents presented in such proceedings, in the English language. The English language version of this Statement of Limited Warranty prevails over any other language version.

#### **JAPAN**

**Governing Law:** The following sentence is added to this section:

Any doubts concerning this Statement of Limited Warranty will be initially resolved between us in good faith and in accordance with the principle of mutual trust.

#### **MALAYSIA**

**Limitation of Liability:** The word "SPECIAL" in item 3 of the fifth paragraph is deleted.

#### **NEW ZEALAND**

What this Warranty Covers: The following paragraph is added to this section:

The warranties specified in this section are in addition to any rights you may have under the Consumer Guarantees Act 1993 or other legislation which cannot be excluded or limited. The Consumer Guarantees Act 1993 will not apply in respect of any goods which IBM provides, if you require the goods for the purposes of a business as defined in that Act.

**Limitation of Liability:** *The following is added to this section:* 

Where Machines are not acquired for the purposes of a business as defined in the Consumer Guarantees Act 1993, the limitations in this section are subject to the limitations in that Act.

#### PEOPLE'S REPUBLIC OF CHINA (PRC)

Governing Law: The following replaces "laws of the country in which you acquired the Machine" in the first sentence:

laws of the State of New York, United States of America (except when local law requires otherwise).

#### **PHILIPPINES**

**Limitation of Liability:** *Item 3 in the fifth paragraph is replaced by the following:* 

SPECIAL (INCLUDING NOMINAL AND EXEMPLARY DAMAGES), MORAL, INCIDENTAL, OR INDIRECT DAMAGES FOR ANY ECONOMIC CONSEQUENTIAL DAMAGES; OR

**Arbitration:** The following is added under this heading

Disputes arising out of or in connection with this Statement of Limited Warranty shall be finally settled by arbitration which shall be held in Metro Manila, Philippines in accordance with the laws of the Philippines then in effect. The arbitration award shall be final and binding for the parties without appeal and shall be in writing and set forth the findings of fact and the conclusions of law.

The number of arbitrators shall be three, with each side to the dispute being entitled to appoint one arbitrator. The two arbitrators appointed by the parties shall appoint a third arbitrator who shall act as chairman of the proceedings. Vacancies in the post of chairman shall be filled by the president of the Philippine Dispute Resolution Center, Inc. Other vacancies shall be filled by the respective nominating party. Proceedings shall continue from the stage they were at when the vacancy occurred.

If one of the parties refuses or otherwise fails to appoint an arbitrator within 30 days of the date the other party appoints its, the first appointed arbitrator shall be the sole arbitrator, provided that the arbitrator was validly and properly appointed.

All proceedings shall be conducted, including all documents presented in such proceedings, in the English language. The English language version of this Statement of Limited Warranty prevails over any other language version.

#### **SINGAPORE**

**Limitation of Liability:** The words "SPECIAL" and "ECONOMIC" in item 3 in the fifth paragraph are deleted.

#### **EUROPE, MIDDLE EAST, AFRICA (EMEA)**

#### THE FOLLOWING TERMS APPLY TO ALL EMEA COUNTRIES:

The terms of this Statement of Limited Warranty apply to Machines purchased from IBM or an IBM reseller.

**How to Obtain Warranty Service:** If you purchase a Machine in Austria, Belgium, Cyprus, Denmark, Estonia, Finland, France, Germany, Greece, Iceland, Ireland, Italy, Latvia, Liechtenstein, Lithuania, Luxembourg, Monaco, Netherlands, Norway, Portugal, Spain, San Marino, Sweden, Switzerland, United Kingdom or Vatican State, you may obtain warranty service for that Machine in any of those countries from either (1) an IBM reseller approved to perform warranty service or (2) from IBM, provided the Machine has been announced and made available by IBM in the country in which you wish to obtain service. If you

purchased a Personal Computer Machine in Albania, Armenia, Belarus, Bosnia and Herzegovina, Bulgaria, Croatia, Czech Republic, Georgia, Hungary, Kazakhstan, Kyrgyzstan, Federal Republic of Yugoslavia, Former Yugoslav Republic of Macedonia (FYROM), Moldova, Poland, Romania, Russia, Slovak Republic, Slovenia, or Ukraine, you may obtain warranty service for that Machine in any of those countries from either (1) an IBM reseller approved to perform warranty service or (2) from IBM.

If you purchase a Machine in a Middle Eastern or African country, you may obtain warranty service for that Machine from the IBM entity within the country of purchase, if that IBM entity provides warranty service in that country, or from an IBM reseller, approved by IBM to perform warranty service on that Machine in that country. Warranty service in Africa is available within 50 kilometers of an IBM approved service provider. You are responsible for transportation costs for Machines located outside 50 kilometers of an IBM approved service provider.

Add the following paragraph in **Western Europe** (Austria, Belgium, Cyprus, Denmark, Finland, France, Germany, Greece, Iceland, Ireland, Italy, Liechtenstein, Luxembourg, Monaco, Netherlands, Norway, Portugal, Spain, San Marino, Sweden, Switzerland, United Kingdom, Vatican State):

The warranty for Machines acquired in Western Europe shall be valid and applicable in all Western Europe countries provided the Machines have been announced and made available in such countries.

#### Governing Law:

The phrase "the laws of the country in which you acquired the Machine" is replaced by:

1) "the laws of Austria" in Albania, Armenia, Azerbaijan, Belarus, Bosnia-Herzegovina, Bulgaria, Croatia, Georgia, Hungary, Kazakhstan, Kyrgyzstan, FYR Macedonia, Moldova, Poland, Romania, Russia, Slovakia, Slovenia, Tajikistan, Turkmenistan, Ukraine, Uzbekistan, and FR Yugoslavia; 2) "the laws of France" in Algeria, Benin, Burkina Faso, Cameroon, Cape Verde, Central African Republic, Chad, Comoros, Congo Republic, Djibouti, Democratic Republic of Congo, Equatorial Guinea, French Guiana, French Polynesia, Gabon, Gambia, Guinea, Guinea-Bissau, Ivory Coast, Lebanon, Madagascar, Mali, Mauritania, Mauritius, Mayotte, Morocco, New Caledonia, Niger, Reunion, Senegal, Seychelles, Togo, Tunisia, Vanuatu, and Wallis & Futuna; 3) "the laws of Finland" in Estonia, Latvia, and Lithuania; 4) "the laws of England" in Angola, Bahrain, Botswana, Burundi, Egypt, Eritrea, Ethiopia, Ghana, Jordan, Kenya, Kuwait, Liberia, Malawi, Malta, Mozambique, Nigeria, Oman, Pakistan, Qatar, Rwanda, Sao Tome, Saudi Arabia, Sierra Leone, Somalia, Tanzania, Uganda, United Arab Emirates, the United Kingdom, West Bank/Gaza, Yemen, Zambia, and Zimbabwe; and 5) "the laws of South Africa" in South Africa, Namibia, Lesotho and Swaziland.

**Jurisdiction:** The following exceptions are added to this section:

1) In Austria the choice of jurisdiction for all disputes arising out of this Statement of Limited Warranty and relating thereto, including its existence, will be the competent court of law in Vienna, Austria (Inner-City); 2) in Angola, Bahrain, Botswana, Burundi, Egypt, Eritrea, Ethiopia, Ghana, Jordan, Kenya, Kuwait, Liberia, Malawi, Malta, Mozambique, Nigeria, Oman, Pakistan, Qatar, Rwanda, Sao Tome, Saudi Arabia, Sierra Leone, Somalia, Tanzania, Uganda, United Arab Emirates, West Bank/Gaza, Yemen, Zambia, and Zimbabwe all disputes arising out of this Statement of Limited Warranty or related to its execution, including summary proceedings, will be submitted to the exclusive jurisdiction of the English courts; 3) in Belgium and **Luxembourg**, all disputes arising out of this Statement of Limited Warranty or related to its interpretation or its execution, the law, and the courts of the capital city, of the country of your registered office and/or commercial site location only are competent; 4) in France, Algeria, Benin, Burkina Faso, Cameroon, Cape Verde, Central African Republic, Chad, Comoros, Congo Republic, Djibouti, Democratic Republic of Congo, Equatorial Guinea, French Guiana, French Polynesia, Gabon, Gambia, Guinea, Guinea-Bissau, Ivory Coast, Lebanon, Madagascar, Mali, Mauritania, Mauritius, Mayotte, Morocco, New Caledonia, Niger, Reunion, Senegal, Seychelles, Togo, Tunisia, Vanuatu, and Wallis & Futuna all disputes arising out of this Statement of Limited Warranty or related to its violation or execution, including summary proceedings, will be settled exclusively by the Commercial Court of Paris; 5) in Russia, all disputes arising out of or in relation to the interpretation, the violation, the termination, the nullity of the execution of this Statement of Limited Warranty shall be settled by Arbitration Court of Moscow; 6) in South Africa, Namibia, Lesotho and Swaziland, both of us agree to submit all disputes relating to this Statement of Limited Warranty to the jurisdiction of the High Court in Johannesburg; 7) in Turkey all disputes arising out of or in connection with this Statement of Limited Warranty shall be resolved by the Istanbul Central (Sultanahmet) Courts and Execution Directorates of Istanbul, the Republic of Turkey; 8) in each of the following specified countries, any legal claim arising out of this Statement of Limited Warranty will be brought before, and settled exclusively by, the competent court of a) Athens for Greece, b) Tel Aviv-Jaffa for Israel, c) Milan for Italy, d) Lisbon for Portugal, and e) Madrid for Spain; and 9) in the United Kingdom, both of us agree to submit all disputes relating to this Statement of Limited Warranty to the jurisdiction of the English courts.

**Arbitration:** *The following is added under this heading:* 

In Albania, Armenia, Azerbaijan, Belarus, Bosnia-Herzegovina, Bulgaria, Croatia, Georgia, Hungary, Kazakhstan, Kyrgyzstan, FYR Macedonia, Moldova, Poland, Romania, Russia, Slovakia, Slovenia, Tajikistan, Turkmenistan, Ukraine, Uzbekistan, and FR Yugoslavia all disputes arising out of this Statement of Limited Warranty or related to its violation, termination or nullity will be finally settled under the Rules of Arbitration and Conciliation of the International Arbitral Center of the Federal Economic Chamber in Vienna (Vienna Rules) by three arbitrators appointed in accordance with these rules. The arbitration will be held in Vienna, Austria, and the official language of the proceedings will be English. The decision of the arbitrators will be final and binding upon both parties. Therefore, pursuant to paragraph 598 (2) of the Austrian Code of Civil Procedure, the parties expressly waive the application of paragraph 595 (1) figure 7 of the Code. IBM may, however, institute proceedings in a competent court in the country of installation.

In Estonia, Latvia and Lithuania all disputes arising in connection with this Statement of Limited Warranty will be finally settled in arbitration that will be held in Helsinki, Finland in accordance with the arbitration laws of Finland then in effect. Each party will appoint one arbitrator. The arbitrators will then jointly appoint the chairman. If arbitrators cannot agree on the chairman, then the Central Chamber of Commerce in Helsinki will appoint the chairman.

#### **EUROPEAN UNION (EU)**

#### THE FOLLOWING TERMS APPLY TO ALL EU COUNTRIES:

Consumers have legal rights under applicable national legislation governing the sale of consumer goods. Such rights are not affected by the warranties provided in this Statement of Limited Warranty.

How to Obtain Warranty Service: The following is added to this section:

To obtain warranty service from IBM in EU countries, see the telephone listing in Part 3 - Warranty Information.

You may contact IBM at the following address:

IBM Warranty & Service Quality Dept.

PO Box 30

Spango Valley

Greenock

Scotland PA 16 OAH

## AUSTRIA, DENMARK, FINLAND, GREECE, ITALY, NETHERLANDS, PORTUGAL, SPAIN, SWEDEN AND SWITZERLAND

**Limitation of Liability:** The following replaces the terms of this section in its entirety:

Except as otherwise provided by mandatory law:

1. IBM's liability for any damages and losses that may arise as a consequence of the fulfillment of its obligations under or in connection with this Statement of Limited Warranty or due to any other cause related to this Statement of Limited Warranty is limited to the compensation of only those damages and losses proved and actually arising as an immediate and direct consequence of the non-fulfillment of such obligations (if IBM is at fault) or of such cause, for a maximum amount equal to the charges you paid for the Machine. For purposes of this item, the term "Machine" includes Machine Code and Licensed Internal Code ("LIC").

The above limitation shall not apply to damages for bodily injuries (including death) and damages to real property and tangible personal property for which IBM is legally liable.

2. UNDER NO CIRCUMSTANCES IS IBM, ITS SUPPLIERS OR RESELLERS LIABLE FOR ANY OF THE FOLLOWING, EVEN IF INFORMED OF THEIR

POSSIBILITY: 1) LOSS OF, OR DAMAGE TO, DATA; 2) INCIDENTAL OR INDIRECT DAMAGES, OR FOR ANY ECONOMIC CONSEQUENTIAL DAMAGES; 3) LOST PROFITS, EVEN IF THEY ARISE AS AN IMMEDIATE CONSEQUENCE OF THE EVENT THAT GENERATED THE DAMAGES; OR 4) LOSS OF BUSINESS, REVENUE, GOODWILL, OR ANTICIPATED SAVINGS.

#### FRANCE AND BELGIUM

**Limitation of Liability:** The following replaces ther terms of this section in its entirety:

Except as otherwise provided by mandatory law:

1. IBM's liability for any damages and losses that may arise as a consequence of the fulfillment of its obligations under or in connection with this Statement of Limited Warranty is limited to the compensation of only those damages and losses proved and actually arising as an immediate and direct consequence of the non-fulfillment of such obligations (if IBM is at fault), for a maximum amount equal to the charges you paid for the Machine that has caused the damages. For purposes of this item, the term "Machine" includes Machine Code and Licensed Internal Code ("LIC").

The above limitation shall not apply to damages for bodily injuries (including death) and damages to real property and tangible personal property for which IBM is legally liable.

2. UNDER NO CIRCUMSTANCES IS IBM, ITS SUPPLIERS OR RESELLERS LIABLE FOR ANY OF THE FOLLOWING, EVEN IF INFORMED OF THEIR POSSIBILITY: 1) LOSS OF, OR DAMAGE TO, DATA; 2) INCIDENTAL OR INDIRECT DAMAGES, OR FOR ANY ECONOMIC CONSEQUENTIAL DAMAGES; 3) LOST PROFITS, EVEN IF THEY ARISE AS AN IMMEDIATE CONSEQUENCE OF THE EVENT THAT GENERATED THE DAMAGES: OR 4) LOSS OF BUSINESS, REVENUE, GOODWILL, OR ANTICIPATED SAVINGS.

#### THE FOLLOWING TERMS APPLY TO THE COUNTRY SPECIFIED:

#### **AUSTRIA**

What this Warranty Covers: The following replaces the first sentence of the first paragraph of this section:

The warranty for an IBM Machine covers the functionality of the Machine for its normal use and the Machine's conformity to its Specifications.

The following paragraphs are added to this Section:

The minimum warranty period for Machines is 12 months from the date of delivery. The limitation period for consumers in action for breach of warranty is the statutory period as a minimum. In case IBM or your reseller is unable to repair an IBM Machine, you can alternatively ask for a partial refund as far as justified by the reduced value of the unrepaired Machine or ask for a cancellation of the respective agreement for such Machine and get your money refunded.

The second paragraph does not apply.

What IBM Will Do to Correct Problems: The following is added to this section:

During the warranty period, transportation for delivery of the failing Machine to IBM will be at IBM's expense.

**Limitation of Liability:** The following paragraph is added to this section:

The limitations and exclusions specified in the Statement of Limited Warranty will not apply to damages caused by IBM with fraud or gross negligence and for express warranty.

The following sentence is added to the end of item 2:

IBM's liability under this item is limited to the violation of essential contractual terms in cases of ordinary negligence.

#### **EGYPT**

**Limitation of Liability:** *The following replaces item 2 in this section:* 

as to any other actual direct damages, IBM's liability will be limited to the total amount you paid for the Machine that is the subject of the claim. For purposes of this item, the term Machine includes Machine Code and Licensed Internal Code (LIC).

Applicability of suppliers and resellers (unchanged).

#### **FRANCE**

Limitation of Liability: The following replaces the second sentence of the first paragraph of this section:

In such instances, regardless of the basis on which you are entitled to claim damages from IBM, IBM is liable for no more than: (items 1 and 2 unchanged).

#### **GERMANY**

What this Warranty Covers: The following replaces the first sentence of the first paragraph of this section:

The warranty for an IBM Machine covers the functionality of the Machine for its normal use and the Machine's conformity to its Specifications.

The following paragraphs are added to this section:

The minimum warranty period for Machines is twelve months. In case IBM or your reseller is unable to repair an IBM Machine, you can alternatively ask for a partial refund as far as justified by the reduced value of the unrepaired Machine or ask for a cancellation of the respective agreement for such Machine and get your money refunded.

The second paragraph does not apply.

What IBM Will Do to Correct Problems: The following is added to this section:

During the warranty period, transportation for delivery of the failing Machine to IBM will be at IBM's expense.

**Limitation of Liability:** The following paragraph is added to this section:

The limitations and exclusions specified in the Statement of Limited Warranty will not apply to damages caused by IBM with fraud or gross negligence and for express warranty.

The following sentence is added to the end of item 2:

IBM's liability under this item is limited to the violation of essential contractual terms in cases of ordinary negligence.

#### HUNGARY

**Limitation of Liability:** The following is added at the end of this section:

The limitation and exclusion specified herein shall not apply to liability for a breach of contract damaging life, physical well-being, or health that has been caused intentionally, by gross negligence, or by a criminal act.

The parties accept the limitations of liability as valid provisions and state that the Section 314.(2) of the Hungarian Civil Code applies as the acquisition price as well as other advantages arising out of the present Statement of Limited Warranty balance this limitation of liability.

#### **IRELAND**

What this Warranty Covers: The following is added to this section:

Except as expressly provided in these terms and conditions, all statutory conditions, including all warranties implied, but without prejudice to the generality of the foregoing all warranties implied by the Sale of Goods Act 1893 or the Sale of Goods and Supply of Services Act 1980 are hereby excluded.

**Limitation of Liability:** The following replaces the terms of this section in its entirety:

For the purposes of this section, a "Default" means any act, statement, omission, or negligence on the part of IBM in connection with, or in relation to, the subject matter of this Statement of Limited Warranty in respect of which IBM is legally liable to you, whether in contract or tort. A number of Defaults which together result in, or contribute to, substantially the same loss or damage will be treated as one Default occurring on the date of occurrence of the last such Default.

Circumstances may arise where, because of a Default, you are entitled to recover damages from IBM.

This section sets out the extent of IBM's liability and your sole remedy.

- 1. IBM will accept unlimited liability for death or personal injury caused by the negligence of IBM.
- 2. Subject always to the Items for Which IBM is Not Liable below, IBM will accept unlimited liability for physical damage to your tangible property resulting from the negligence of IBM.
- 3. Except as provided in items 1 and 2 above, IBM's entire liability for actual damages for any one Default will not in any event exceed the greater of 1) EUR 125,000, or 2) 125% of the amount you paid for the Machine directly relating to the Default.

#### Items for Which IBM is Not Liable

Save with respect to any liability referred to in item 1 above, under no circumstances is IBM, its suppliers or resellers liable for any of the following, even if IBM or they were informed of the possibility of such losses:

- 1. loss of, or damage to, data;
- 2. special, indirect, or consequential loss; or
- 3. loss of profits, business, revenue, goodwill, or anticipated savings.

#### **SLOVAKIA**

**Limitation of Liability:** The following is added to the end of the last paragraph:

The limitations apply to the extent they are not prohibited under §§ 373-386 of the Slovak Commercial Code.

#### SOUTH AFRICA, NAMIBIA, BOTSWANA, LESOTHO AND SWAZILAND

**Limitation of Liability:** *The following is added to this section:* 

IBM's entire liability to you for actual damages arising in all situations involving nonperformance by IBM in respect of the subject matter of this Statement of Warranty will be limited to the charge paid by you for the individual Machine that is the subject of your claim from IBM.

#### UNITED KINGDOM

**Limitation of Liability:** The following replaces the terms of this section in its entirety:

For the purposes of this section, a "Default" means any act, statement, omission, or negligence on the part of IBM in connection with, or in relation to, the subject matter of this Statement of Limited Warranty in respect of which IBM is legally liable to you, whether in contract or tort. A number of Defaults which together result in, or contribute to, substantially the same loss or damage will be treated as one Default.

Circumstances may arise where, because of a Default, you are entitled to recover damages from IBM.

This section sets out the extent of IBM's liability and your sole remedy.

- 1. IBM will accept unlimited liability for:
  - a. death or personal injury caused by the negligence of IBM; and
  - b. any breach of its obligations implied by Section 12 of the Sale of Goods Act 1979 or Section 2 of the Supply of Goods and Services Act 1982, or any statutory modification or re-enactment of either such Section.
- 2. IBM will accept unlimited liability, subject always to the Items for Which IBM is Not Liable below, for physical damage to your tangible property resulting from the negligence of IBM.

3. IBM's entire liability for actual damages for any one Default will not in any event, except as provided in items 1 and 2 above, exceed the greater of 1) Pounds Sterling 75,000, or 2) 125% of the total purchase price payable or the charges for the Machine directly relating to the Default.

These limits also apply to IBM's suppliers and resellers. They state the maximum for which IBM and such suppliers and resellers are collectively responsible.

#### Items for Which IBM is Not Liable

Save with respect to any liability referred to in item 1 above, under no circumstances is IBM or any of its suppliers or resellers liable for any of the following, even if IBM or they were informed of the possibility of such losses:

- 1. loss of, or damage to, data:
- 2. special, indirect, or consequential loss; or
- 3. loss of profits, business, revenue, goodwill, or anticipated savings.

# Part 3 - Warranty Information

This Part 3 provides information regarding the warranty applicable to your Machine, including the warranty period and type of warranty service IBM provides.

#### **Warranty Period**

The warranty period may vary by country or region and is specified in the table below. NOTE: "Region" means either Hong Kong or Macau Special Administrative Region of China.

#### M400 PROJECTOR

| Country or Region of |                 |                          |
|----------------------|-----------------|--------------------------|
| Purchase             | Warranty Period | Type of Warranty Service |
| Worldwide            | 3 years         | 1, 4                     |

#### M400 PROJECTOR LAMP

| Country or Region of |                 |                          |
|----------------------|-----------------|--------------------------|
| Purchase             | Warranty Period | Type of Warranty Service |
| Worldwide            | 3 months        | 1, 4                     |

A warranty period of 3 years on parts and 3 years on labor means that IBM provides warranty service without charge for parts and labor during the 3 year warranty period.

A warranty period of 3 months on parts and 3 months on labor means that IBM provides warranty service without charge for parts and labor during the 3 month warranty period.

#### Types of Warranty Service

If required, IBM provides repair or exchange service depending on the type of warranty service specified for your Machine in the above table and as described below. Warranty service may be provided by your reseller if approved by IBM to perform warranty service. Scheduling of service will depend upon the time of your call and is subject to parts availability. Service levels are response time objectives and are not guaranteed. The specified level of warranty service may not be available in all worldwide locations, additional charges may apply outside IBM's normal service area, contact your local IBM representative or your reseller for country and location specific information.

#### 1. Customer Replaceable Unit ("CRU") Service

IBM will ship CRU parts to you for your replacement. If IBM instructs you to return the replaced CRU, you are responsible for returning it to IBM in accordance with IBM's instructions. If you do not return the defective CRU, if IBM so instructs, within 30 days of your receipt of the replacement CRU, IBM may charge you for the replacement.

#### 2. On-site Service

IBM or your reseller will either repair or exchange the failing Machine at your location and verify its operation. You must provide suitable working area to allow disassembly and reassembly of the IBM Machine. The area must be clean, well lit and suitable for the purpose. For some Machines, certain repairs may require sending the Machine to an IBM service center.

#### 3. Courier or Depot Service<sup>1</sup>

You will disconnect the failing Machine for collection arranged by IBM. IBM will provide you with a shipping container for you to return your Machine to a designated service center. A courier will pick up your Machine and deliver it to the designated service center. Following its repair or exchange, IBM will arrange the return delivery of the Machine to your location. You are responsible for its installation and verification.

#### 4. Customer Carry-In or Mail-In Service

You will deliver or mail as IBM specifies (prepaid unless IBM specifies otherwise) the failing Machine suitably packaged to a location IBM designates. After IBM has repaired or exchanged the Machine, IBM will make it available for your collection or, for Mail-in Service, IBM will return it to you at IBM's expense, unless IBM specifies otherwise. You are responsible for the subsequent installation and verification of the Machine.

The IBMMachine Warranty worldwide web http://www.ibm.com/servers/support/machine\_warranties/ provides a worldwide overview of IBM's Limited Warranty for Machines, a Glossary of IBM definitions, Frequently Asked Questions (FAQs) and Support by Product (Machine) with links to Product Support pages. The IBM Statement of Limited Warranty is also available on this site in 29 languages.

To obtain warranty service contact IBM or your IBM reseller. In Canada or the United States, call 1-800-IBM-SERV (426-7378). For other countries, see the telephone numbers below.

<sup>1.</sup> This type of service is called ThinkPad EasyServ or EasyServ in some countries.

Phone numbers are subject to change without notice. For the latest phone number list, go to www.ibm.com/pc/support and click Support Phone List.

| Country or Region | Telephone Number                   | Country or Region | Telephone Number  |
|-------------------|------------------------------------|-------------------|-------------------|
| Argentina         | 0800-666-0011                      | Malaysia          | 03-7727-7800      |
| Australia         | 1300-130-426                       | Mexico            | 001-866-434-2080  |
| Austria           | 01-24592-5901                      | Netherlands       | 020-514-5770      |
| Belgium           | Dutch 02-210-9820                  | New Zealand       | 0800-446-149      |
|                   | French 02-210-9800                 |                   |                   |
| Bolivia           | 0800-0189                          | Norway            | 66 81 11 00       |
| Brazil            | 55-11-3889-8986                    | Peru              | 0-800-50-866      |
| Canada            | 1-800-565-3344                     | Philippines       | 632-995-2225      |
|                   | Toronto 416-383-3344               |                   |                   |
| Chile             | 800-224-488                        | Portugal          | 21-791 51 47      |
| China (PRC)       | 800-810-1818                       | Russia            | 095-940-2000      |
| China (Hong Kong  | 852-2825-7799                      | Singapore         | 1800-840-9911     |
| S.A.R.)           |                                    |                   |                   |
| Columbia          | 980-912-3021                       | Spain             | 91-662 49 16      |
| Denmark           | 45 20 82 00                        | Sweden            | 08-477 4420       |
| Ecuador           | 1-800-426911 (option #4)           | Switzerland       | 058-333-09-00     |
| Finland           | 09-459 69 60                       | Taiwan            | 886-2-2725-9799   |
| France            | 02 38 55 74 50                     | Thailand          | 66-2-273-4000     |
| Germany           | 07032-1549 201                     | Turkey            | 00-800-446-32-041 |
| Indonesia         | 021-523-8535                       | United Kingdom    | 0-1475-555 055    |
| Ireland           | 01-815-9202                        | United States     | 1-800-426-7378    |
| Italy             | 02-7031-6101                       | Uruguay           | 000-411-005-6649  |
| Japan             | Consumer customers 0120-887-870    | Venezuela         | 0-800-100-2011    |
|                   | Business customers<br>0120-887-874 |                   |                   |
| Luxembourg        | 298-977 5063                       | Vietnam           | 848-8295-160      |

## 附录 F. Notices

IBM may not offer the products, services, or features discussed in this document in all countries. Consult your local IBM representative for information on the products and services currently available in your area. Any reference to an IBM product, program, or service is not intended to state or imply that only that IBM product, program, or service may be used. Any functionally equivalent product, program, or service that does not infringe any IBM intellectual property right may be used instead. However, it is the user's responsibility to evaluate and verify the operation of any non-IBM product, program, or service.

IBM may have patents or pending patent applications covering subject matter described in this document. The furnishing of this document does not give you any license to these patents. You can send license inquiries, in writing, to:

IBM Director of Licensing IBM Corporation North Castle Drive Armonk, NY 10504-1785 U.S.A.

INTERNATIONAL BUSINESS MACHINES CORPORATION PROVIDES THIS PUBLICATION FAS IS WITHOUT WARRANTY OF ANY KIND, EITHER EXPRESS OR IMPLIED, INCLUDING, BUT NOT LIMITED TO, THE IMPLIED WARRANTIES OF NON-INFRINGEMENT, MERCHANTABILITY OR FITNESS FOR A PARTICULAR PURPOSE. Some jurisdictions do not allow disclaimer of express or implied warranties in certain transactions, therefore, this statement may not apply to you.

This information could include technical inaccuracies or typographical errors. Changes are periodically made to the information herein; these changes will be incorporated in new editions of the publication. IBM may make improvements and/or changes in the product(s) and/or the program(s) described in this publication at any time without notice.

The products described in this document are not intended for use in implantation or other life support applications where malfunction may result in injury or death to persons. The information contained in this document does not affect or change IBM product specifications or warranties. Nothing in this document shall operate as an express or implied license or indemnity under the intellectual property rights of IBM or third parties. All information contained in this document was obtained in specific environments and is presented as an illustration. The result obtained in other operating environments may vary.

IBM may use or distribute any of the information you supply in any way it believes appropriate without incurring any obligation to you.

Any references in this publication to non-IBM Web sites are provided for convenience only and do not in any manner serve as an endorsement of those Web sites. The materials at those Web sites are not part of the materials for this IBM product, and use of those Web sites is at your own risk.

Any performance data contained herein was determined in a controlled environment. Therefore, the result obtained in other operating environments may vary significantly. Some measurements may have been made on development-level systems and there is no guarantee that these measurements will be the same on generally available systems. Furthermore, some measurements may have been estimated through extrapolation. Actual results may vary. Users of this document should verify the applicable data for their specific environment.

#### **Trademarks**

The following terms are trademarks of International Business Machines Corporation in the United States, other countries, or both:

**IBM** 

IBM logo

ThinkPad

Microsoft and Windows are trademarks of Microsoft Corporation in the United States, other countries, or both.

Other company, product, or service names may be trademarks or service marks of others.

### **Electronic emission notices**

IBM M400 PROJECTOR

## Federal Communications Commission (FCC) statement

**Note:** This equipment has been tested and found to comply with the limits for a Class A digital device, pursuant to Part 15 of the FCC Rules. These limits are designed to provide reasonable protection against harmful interference when the equipment is operated in a commercial environment. This equipment generates, uses, and can radiate radio frequency energy and, if not installed and used in accordance with the instruction manual, may cause harmful interference to radio communications. Operation of this equipment in a residential area is likely to cause harmful interference, in which case the user will be required to correct the interference at his own expense.

Properly shielded and grounded cables and connectors must be used in order to meet FCC emission limits. IBM is not responsible for any radio or television interference caused by using other than recommended cables and connectors or by unauthorized changes or modifications to this equipment. Unauthorized changes or modifications could void the user's authority to operate the equipment.

This device complies with Part 15 of the FCC Rules. Operation is subject to the following two conditions: (1) this device may not cause harmful interference, and (2) this device must accept any interference received, including interference that may cause undesired operation.

#### Industry Canada Class A emission compliance statement

This Class A digital apparatus complies with Canadian ICES-003.

#### Avis de conformite a la reglementation d'Industrie Canada

Cet appareil numérique de la classe A est conform à la norme NMB-003 du Canada.

#### Deutsche EMV-Direktive (electromagnetische Verträglichkeit)

Dieses Gerät ist berechtigt in Übereinstimmung mit dem deutschen EMVG vom 9.Nov.92 das EG-Konformitätszeichen zu führen.

Der Aussteller der Konformitätserklärung ist die IBM UK, Greenock.

Dieses Gerät erfüllt die Bedingungen der EN 55022 Klasse A. Für diese Klasse von Geräten gilt folgende Bestimmung nach dem EMVG:

Geräte dürfen an Orten, für die sie nicht ausreichend entstört sind, nur mit besonderer Genehmigung des Bundesminesters für Post und Telekommunikation oder des Bundesamtes für Post und Telekommunikation betrieben werden. Die Genehmigung wird erteilt, wenn keine elektromagnetischen Störungen zu erwarten sind.

(Auszug aus dem EMVG vom 9.Nov.92, Para.3. Abs.4)

Hinweis: Dieses Genehmigungsverfahren ist von der Deutschen Bundespost noch nicht veröffentlicht worden.

#### **Europen Union - EMC directive**

This product is in conformity with the protection requirements of EU Council Directive 89/336/ECC on the approximation of the laws of the Member States relating to electromagnetic compatibility.

IBM cannot accept responsibility for any failure to satisfy the protection requirements resulting from a non-recommended modification of the product, including the fitting of non-IBM option cards.

This product has been tested and found to comply with the limits for Class A Information Technology Equipment according to CISPR 22/European Standard EN 55022. The limits for Class A equipment were derived for commercial and industrial environments to provide reasonable protection against interference with licensed communication equipment.

Warning: This is a Class A product. In a domestic environment this product may cause radio interference in which case the user may be required to take adequate measures.

#### Union Européenne - Directive Conformité électromagnétique

Ce produit est conforme aux exigences de protection de la Directive 89/336/EEC du Conseil de l'UE sur le rapprochement des lois des États membres en matière de compatibilité électromagnétique.

IBM ne peut accepter aucune responsabilité pour le manquement aux exigences de protection résultant d'une modification non recommandée du produit, y compris l'installation de cartes autres que les cartes IBM.

Ce produit a été testé et il satisfait les conditions de l'équipement informatique de Classe A en vertu de CISPR22/Standard européen EN 55022. Les conditions pour l'équipement de Classe A ont été définies en fonction d'un contexte d'utilisation commercial et industriel afin de fournir une protection raisonnable contre l'interférence d'appareils de communication autorisés.

**Avertissement :** Ceci est un produit de Classe A. Dans un contexte résidentiel, ce produit peut causer une interférence radio exigeant que l'utilisateur prenne des mesures adéquates.

#### Union Europea - Normativa EMC

Questo prodotto è conforme alle normative di protezione ai sensi della Direttiva del Consiglio dell'Unione Europea 89/336/CEE sull'armonizzazione legislativa degli stati membri in materia di compatibilità elettromagnetica.

IBM non accetta responsabilità alcuna per la mancata conformità alle normative di protezione dovuta a modifiche non consigliate al prodotto, compresa l'installazione di schede e componenti di marca diversa da IBM.

Le prove effettuate sul presente prodotto hanno accertato che esso rientra nei limiti stabiliti per le le apparecchiature di informatica Classe A ai sensi del CISPR 22/Norma Europea EN 55022. I limiti delle apparecchiature della Classe A sono stati stabiliti al fine di fornire ragionevole protezione da interferenze mediante dispositivi di comunicazione in concessione in ambienti commerciali ed industriali.

**Avvertimento:** Questso è un prodotto appartenente alla Classe A. In ambiente domestico, tale prodotto può essere causa di interferenze radio, nel qual caso l'utente deve prendere misure adeguate.

#### Unione Europea - Directiva EMC (Conformidad électromagnética)

Este producto satisface los requisitos de protección del Consejo de la UE, Directiva 89/336/CEE en lo que a la legislatura de los Estados Miembros sobre compatibilidad electromagnética se refiere.

IBM no puede aceptar responsabilidad alguna si este producto deja de satisfacer dichos requisitos de protección como resultado de una modificación no recomendada del producto, incluyendo el ajuste de tarjetas de opción que no sean IBM.

Este producto ha sido probado y satisface los límites para Equipos Informáticos Clase A de conformidad con el Estándar CISPR22 y el Estándar Europeo EN 55022. Los límites para los equipos de Clase A se han establecido para entornos comerciales e industriales a fin de proporcionar una protección razonable contra las interferencias con dispositivos de comunicación licenciados.

**Advertencia:** Este es un producto de Clase A. En un entorno doméstico este producto podría causar radiointerferencias en cuyo caso el usuario deberá tomar las medidas adecuadas.

この装置は、情報処理装置等電波障害自主規制協議会(VCCI)の基準に基づくクラスA情報技術装置です。この装置を家庭環境で使用すると電波妨害を引き起こすことがあります。この場合には使用者が適切な対策を講ずるよう要求されることがあります。

## 警告使用者:

這是甲類的資訊產品,在 居住的環境中使用時,可 能會造成射頻干擾,在這 種情況下,使用者會被要 求採取某些適當的對策。

## 声明

此为A级产品,在生活环境中, 该产品可能会造成无线电干扰. 这种情况下,可能需要用户对 其干扰采取切实可行的措施

# 声明

此为A级产品,在生活环境中, 该产品可能会造成无线电干扰. 这种情况下,可能需要用户对 其干扰采取切实可行的措施

# IBM

部件号: 22P9382

Printed in China

(1P) P/N: 22P9382

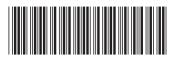